# **UNIVERSIDADE TECNOLÓGICA FEDERAL DO PARANÁ**

# **CAMPUS LONDRINA**

**CURSO DE ENGENHARIA QUÍMICA** 

VICTOR WILLY MADEIRA ALVES PEREIRA

# **IMPLEMENTAÇÃO DE ALGORITMO EM PYTHON PARA ANÁLISES DE PASTEURIZAÇÃO EM INDÚSTRIA CERVEJEIRA**

TRABALHO DE CONCLUSÃO DE CURSO

**LONDRINA** 

**2023**

# **VICTOR WILLY MADEIRA ALVES PEREIRA**

# **IMPLEMENTAÇÃO DE ALGORITMO EM PYTHON PARA ANÁLISES DE PASTEURIZAÇÃO EM INDÚSTRIA CERVEJEIRA**

# **Algorithm implementation in Python for pasteurization analysis in a brewing industry**

Trabalho de Conclusão de Curso de graduação, apresentado à Universidade Tecnológica Federal do Paraná (UTFPR), Campus Londrina, como requisito parcial para obtenção do título de Engenheiro Químico.

Orientador: Prof. Dr. Joel Fernando Nicoleti

# **LONDRINA**

## **2023**

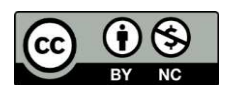

[4.0 Internacional](https://creativecommons.org/licenses/by-nc/4.0/deed.pt_BR)

Esta licença permite remixe, adaptação e criação a partir do trabalho, para fins não comerciais, desde que sejam atribuídos créditos ao(s) autor(es). Conteúdos elaborados por terceiros, citados e referenciados nesta obra não são cobertos pela licença.

# **IMPLEMENTAÇÃO DE ALGORITMO EM PYTHON PARA ANÁLISES DE PASTEURIZAÇÃO EM INDÚSTRIA CERVEJEIRA**

Trabalho de Conclusão de Curso de graduação, apresentado à Universidade Tecnológica Federal do Paraná (UTFPR), Campus Londrina, como requisito parcial para obtenção do título de Engenheiro Químico.

Orientador: Prof. Dr. Joel Fernando Nicoleti

# **LONDRINA**

**2023** 

# **VICTOR WILLY MADEIRA ALVES PEREIRA**

# **IMPLEMENTAÇÃO DE ALGORITMO EM PYTHON PARA ANÁLISES DE PASTEURIZAÇÃO EM INDÚSTRIA CERVEJEIRA**

Trabalho de Conclusão de Curso de graduação, apresentado à Universidade Tecnológica Federal do Paraná (UTFPR), Campus Londrina, como requisito parcial para obtenção do título de Engenheiro Químico.

Orientador: Prof. Dr. Joel Fernando Nicoleti

Data de aprovação: 23/06/2023

## \_\_\_\_\_\_\_\_\_\_\_\_\_\_\_\_\_\_\_\_\_\_\_\_\_\_\_\_\_\_\_\_\_\_\_\_\_\_\_\_\_\_\_\_\_\_\_\_\_\_\_\_\_\_\_\_\_\_\_\_\_\_\_ Joel Fernando Nicoleti Pós-Doutorado em Engenharia de Alimentos Universidade Tecnológica Federal do Paraná

Admilson Lopes Vieira Doutorado em Engenharia Química Universidade Tecnológica Federal do Paraná

\_\_\_\_\_\_\_\_\_\_\_\_\_\_\_\_\_\_\_\_\_\_\_\_\_\_\_\_\_\_\_\_\_\_\_\_\_\_\_\_\_\_\_\_\_\_\_\_\_\_\_\_\_\_\_\_\_\_\_\_\_\_\_

Vitor Bonilha Mestre em Química Industrial Norte Paranaense de Bebidas

\_\_\_\_\_\_\_\_\_\_\_\_\_\_\_\_\_\_\_\_\_\_\_\_\_\_\_\_\_\_\_\_\_\_\_\_\_\_\_\_\_\_\_\_\_\_\_\_\_\_\_\_\_\_\_\_\_\_\_\_\_\_\_

# **LONDRINA**

**2023**

Dedico este trabalho à minha família, minha noiva e meus preciosos amigos da KDS.

#### **AGRADECIMENTOS**

 Primeiramente, gostaria de agradecer minha família por todo cuidado e apoio durante toda a minha vida, em especial ao meu pai Italo, minha mãe Cleonice, meu irmão Leonardo e minha avó Dirce. Sei que estou longe de ser o filho que vocês merecem, mas agradeço muito por me fazerem sentir o melhor.

 Agradeço também aos meus amigos. Espero poder levar vocês comigo para toda vida. Muito obrigado, em especial, Murilo Ferreira, Douglas Renosto, Victor Colovatto, Eduardo Favaro, Mateus Fernandes, Hugo Zavanelli, Gustavo Zamboni, Giovanna Ghirardelli, André Maciel, Carlos Bigetti, Jeferson Perdoná e Henrique Rodrigues.

Agradeço imensamente à INBEB e, principalmente, aos meus amigos do controle de qualidade por todos os momentos de aprendizado e de boas conversas que pudemos compartilhar.

 Aos professores da UTFPR que tanto me ensinaram e incentivaram, não seria possível ter chego até aqui sem vocês. Agradeço imensamente ao professor Joel Fernando Nicoleti por me orientar durante a produção deste trabalho e por todas as vezes que me ajudou durante minha jornada acadêmica.

 Um agradecimento especial ao professor Thiago Andrade Marques por ter me acompanhado e orientado desde minha adolescência, e, principalmente, por ter sido um grande amigo. Faz o Rol, Thiagão!

 Por fim, quero agradecer à Bárbara Gabrielle de Campos, minha noiva e melhor amiga, por ter estado sempre ao meu lado e me ensinado a sorrir mesmo quando tudo parecia tão difícil. Por me incentivar a ser uma pessoa melhor todos os dias. Por ser meu lembrete de que vale a pena continuar tentando. Por ter trazido de volta as cores. Muito obrigado. Eu te amo.

#### **RESUMO**

A cerveja pode ser definida como a bebida que resulta da fermentação alcoólica obtida pelo metabolismo de leveduras sobre o mosto. A cerveja é uma das bebidas mais antigas e populares do mundo, tendo origem há mais de 6 mil anos atrás, tendo significativa presença na cultura de diversas civilizações ao longo da história. Para garantir a qualidade da cerveja, é importante o acompanhamento de todo o seu processo de produção e envase, de forma a garantir, por meio de análises, que o consumidor encontrará o produto em conformidade com os padrões estabelecidos. A etapa de pasteurização é de grande importância no processamento de cerveja, uma vez que é a etapa em que, através de um tratamento térmico, confere estabilidade e segurança à bebida. Os estudos de conservação de alimentos avançam conforme o desenvolvimento tecnológico e, a partir dos estudos de esterilização, é possível mensurar numericamente valores que descrevam o grau de pasteurização da cerveja, em função das temperaturas atingidas e do tempo de exposição da bebida ao calor, a partir do cálculo das Unidades de Pasteurização. É de extrema importância, então, o setor de controle de qualidade da cervejaria analisar o processo de pasteurização e garantir que o tratamento esteja sendo suficiente para eliminar os microrganismos patogênicos e contaminantes, sem que ocorra degradação do produto devido à exposição excessiva ao calor. Para agilizar a análise e o cálculo das Unidades de Pasteurização, propôs-se a automação das etapas de leitura do registrador de temperaturas e cálculo através de um algoritmo desenvolvido em Python, e sua aplicação no uso cotidiano dos analistas do laboratório de envase. Os resultados foram positivos e a aceitação dos usuários mostrou ser benéfica a automação das etapas. Alguns *bugs* encontrados durante o período de experiência foram reportados e, a partir das informações, foi possível planejar futuras correções e melhorias para o programa desenvolvido.

Palavras-chave: cerveja; pasteurização; unidades de pasteurização; controle de qualidade; Python.

#### **ABSTRACT**

Beer can be defined as the beverage that results from the alcoholic fermentation obtained through the metabolism of yeast on the wort. Beer is one of the oldest and most popular drinks in the world, originating more than 6,000 years ago, with a significant presence in the culture of various civilizations throughout history. To ensure the quality of beer, it is important to monitor its entire production and packaging process to ensure, through analysis, that the consumer will find the product in compliance with established standards. The pasteurization stage is of great importance in beer processing, as it is the stage where thermal treatment provides stability and safety to the beverage. Advances in food preservation studies occur as technological development progresses, and based on sterilization studies, it is possible to numerically measure values that describe the degree of beer pasteurization, based on the temperatures reached and the exposure time of the beverage to heat, through the calculation of Pasteurization Units. It is extremely important, then, for the brewery's quality control sector to analyze the pasteurization process and ensure that the treatment is sufficient to eliminate pathogenic microorganisms and contaminants without degrading the product due to excessive heat exposure. To streamline the analysis and calculation of Pasteurization Units, the automation of temperature recorder reading and calculation was proposed using a Python algorithm, and its application in the daily use of the laboratory analysts. The results were positive, and user acceptance showed the benefits of automating the steps. Some bugs encountered during the experimental period were reported, and based on the information, future corrections and improvements were planned for the developed program.

Keywords: beer; pasteurization; pasteurization units; quality control; Python.

# **LISTA DE FIGURAS**

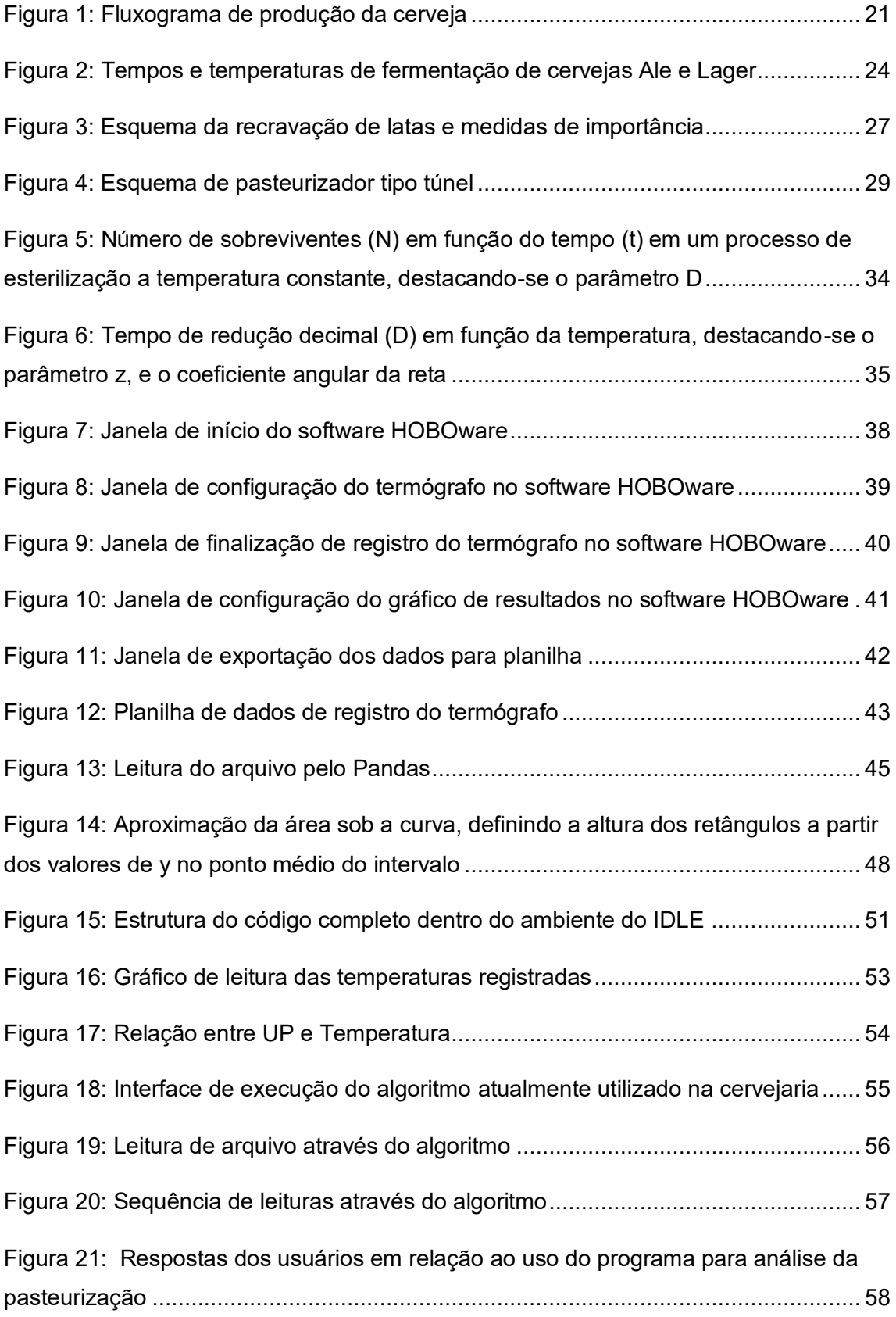

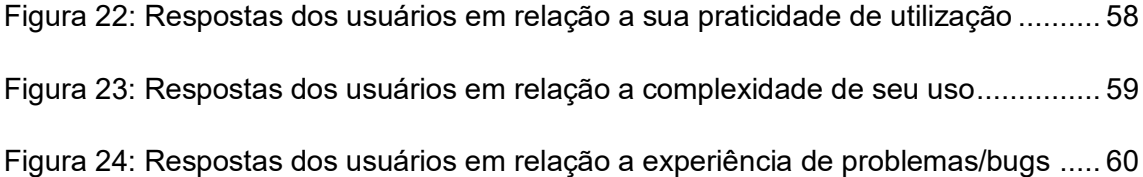

# **LISTA DE ABREVIATURAS E SIGLAS**

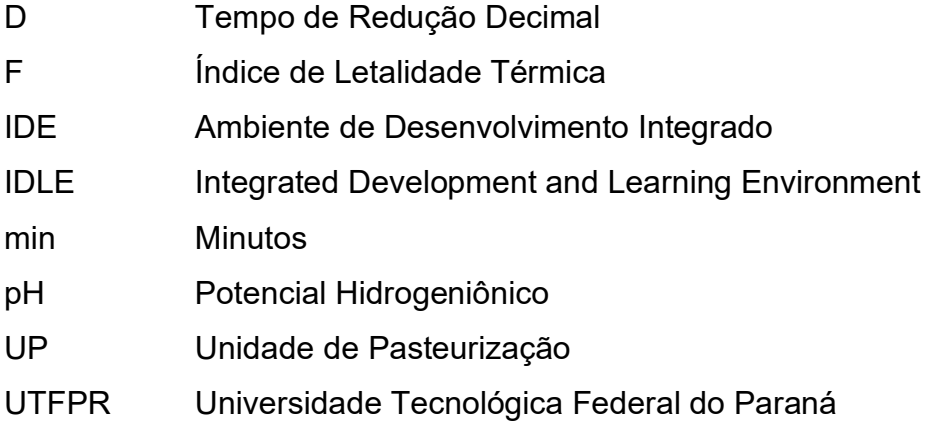

# **SUMÁRIO**

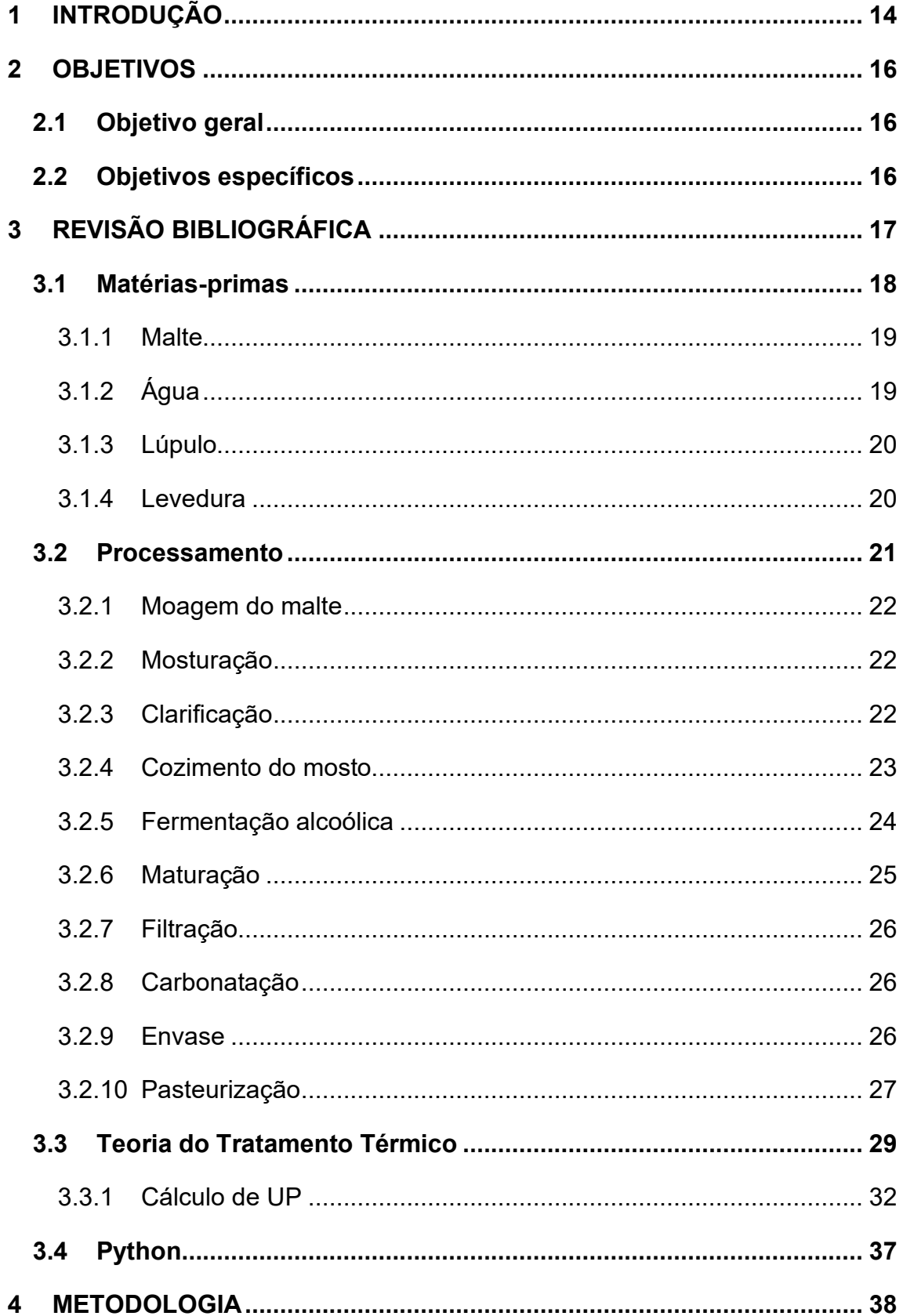

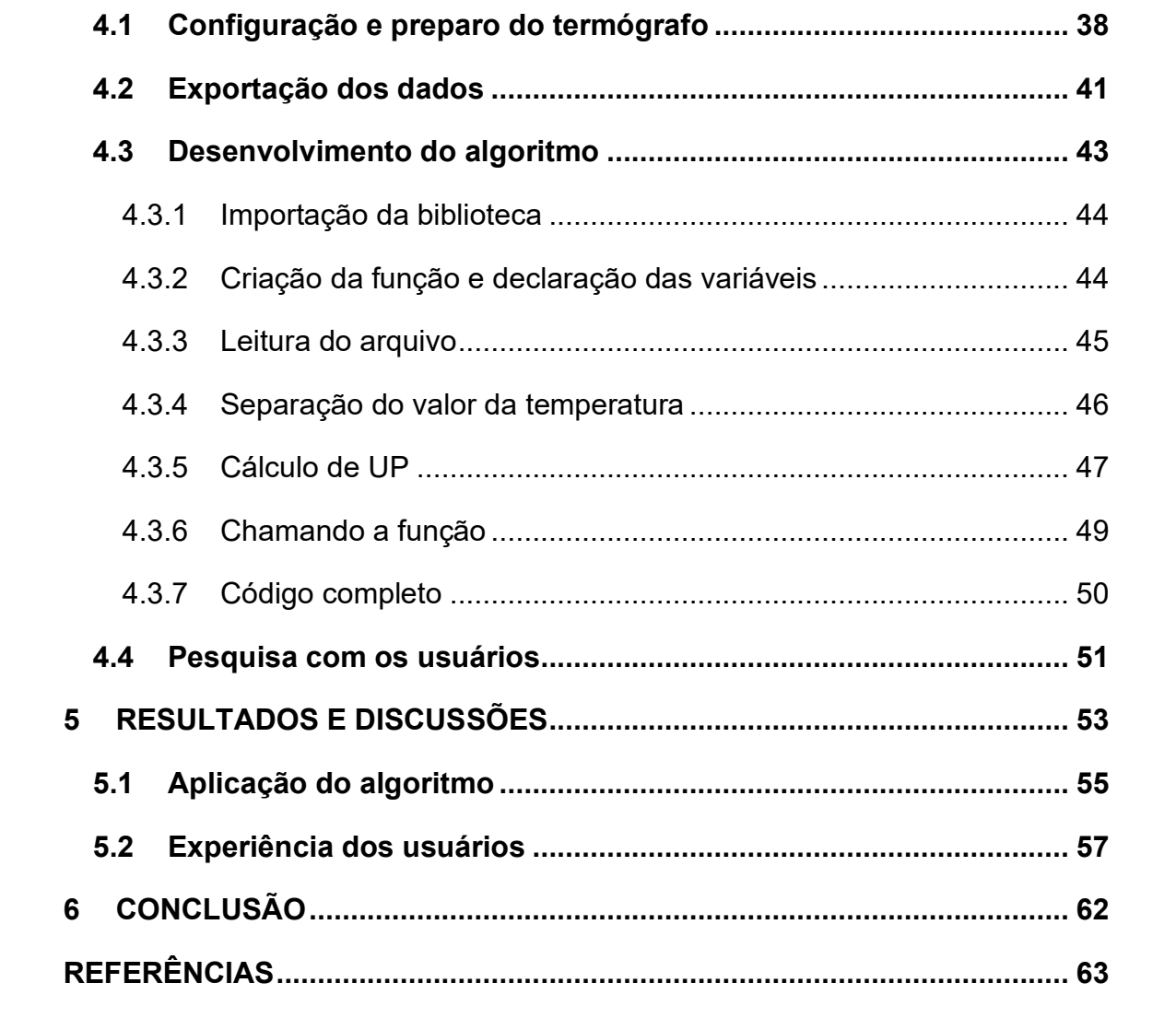

## <span id="page-13-0"></span>**1 INTRODUÇÃO**

 O laboratório de controle de qualidade de uma cervejaria é de extrema importância, uma vez que desempenha papel crucial no produto que será consumido pelo cliente, sendo suas atuações desde análises de matérias-primas, acompanhamento do produto em fabricação, envase, rotulagem, entre outras atribuições para garantir que todos os padrões estabelecidos para a conformidade do produto (OETTERER; REGITANO-DARCE; SPOTO, 2006).

 A cerveja passa por diversas etapas de processamento desde a coleta e maltagem da cevada, até o carregamento dos caminhões e distribuição dos produtos.

 Assim como na fabricação de bebidas fermentadas, diversos setores industriais se beneficiam da atividade metabólica de microrganismos, como farmacêutico e de tratamento de resíduos. No caso da produção de cerveja, as leveduras cervejeiras são fundamentais devido ao processo de fermentação, porém existem microrganismos que são indesejados, uma vez sua atividade resulta em riscos à saúde do consumidor e deterioração do produto, promovendo características deteriorantes como turbidez elevada, acidez excessiva, sabores e aromas desagradáveis (PALOMAR *et al.*, 2019).

 Mesmo as características da cerveja contribuírem para condições desfavoráveis para o desenvolvimento microbiano, percebe-se que ainda há a proliferação de microrganismos patogênicos e contaminantes, dentre eles bactérias Gram-negativas e Gram-positivas, e leveduras selvagens (DRAGONE *et al.*, 2007). Portanto, se faz necessário um tratamento eficiente para conservação do produto. No caso da cerveja, as indústrias utilizam, em sua maioria, do processo de pasteurização.

 A pasteurização é um tratamento térmico que se baseia na utilização de calor para elevar a temperatura dos produtos até faixas altas o suficiente para eliminar os microrganismos patogênicos e contaminantes (MAIA, 2012). Esta etapa é importante pois confere estabilidade biológica à cerveja através da redução da carga de microrganismos no produto pela exposição ao calor, com condições e temperaturas controladas para garantir maior segurança e longevidade ao produto, preservando suas características sensoriais (RAMUNNO, 2018).

 É importante controlar a intensidade e duração da pasteurização, uma vez que uma pasteurização excessiva pode degradar o produto, afetando suas propriedades como sabor e aroma, e também carbonatação (ROSA e AFONSO, 2015).

 Para avaliar a pasteurização de cervejas e outras bebidas em geral, é realizado na indústria o cálculo das Unidades de Pasteurização (UP). O termo se refere a uma medida numérica de tempo, que indica a intensidade da pasteurização em determinadas condições de temperatura e tempo de processo, em comparação com um referencial já conhecido (FONTANA, 2009).

 A expressão Unidades de Pasteurização é comumente utilizada no processamento térmico de bebidas, em especial a cerveja. Entretanto, de um modo geral, o termo equivalente a UP é índice de letalidade térmica (F), o qual se fundamenta no conceito de redução decimal de microrganismos (FONTANA, 2009; PEREDA *et al.*, 2005).

 A automação de tarefas é benéfica para o trabalho dos analistas do laboratório de envase, pois, além de economizar tempo e permitir maior facilidade com os cálculos, evita possíveis erros de leitura e garante maior precisão dos resultados.

 Uma ferramenta muito eficiente para aplicações em automação é o Python, sendo este uma linguagem é programação de fácil aprendizado, gratuito e possui uma sintaxe muito simples, em comparação com demais linguagens, apresentando diversos recursos de interesse em diversas áreas que podem se beneficiar de cálculo computacional de alto potencial, como matemática, física, engenharia, entre outras (BORGES, 2010).

 Assim, torna-se viável o desenvolvimento de um algoritmo que, a partir das bibliotecas disponíveis pelo Python, realize as etapas de leitura do arquivo de registro do termógrafo, separação dos dados de temperatura, cálculo de UP e outros dados de interesse para análise da pasteurização.

## <span id="page-15-0"></span>**2 OBJETIVOS**

### <span id="page-15-1"></span>**2.1 Objetivo geral**

 Implementar um algoritmo em Python para utilização em análises de pasteurização em indústria cervejeira.

## <span id="page-15-2"></span>**2.2 Objetivos específicos**

 O objetivo do trabalho foi desenvolver e aplicar um algoritmo em Python para utilização nas análises de pasteurização do laboratório de envase de uma cervejaria, tornando o cálculo das Unidades de Pasteurização mais prático e ágil.

 Avaliar opiniões dos analistas após alguns meses de experiência utilizando a ferramenta como parte de suas análises cotidianas.

 Propor futuras melhorias e soluções para problemas encontrados durante o período de experiência dos analistas.

# <span id="page-16-0"></span>**3 REVISÃO BIBLIOGRÁFICA**

 A cerveja é uma das bebidas mais antigas e populares do mundo, tendo uma presença significativa na cultura de diversas civilizações. Registros apontam que a história da cerveja tem origem há mais de 6 mil anos, quando se percebeu que o produto resultante da fermentação de cereais era uma bebida interessante. Isso deu início a estudos sobre o processo e ao desenvolvimento de novas receitas ao longo da história, com o objetivo de aprimorar cada vez mais a qualidade das cervejas (PIMENTA *et al.*, 2020; GIORGI, 2015).

 Encontra-se na legislação brasileira, no Art. 36º do Decreto nº 9.902, de 8 de julho de 2019, que regulamenta a Lei nº 8.918, de 14 de julho de 1994, a definição pelo Ministério da Agricultura e Pecuária (MAPA) da cerveja como bebida obtida a partir da fermentação alcoólica resultante da ação de leveduras sobre o mosto cervejeiro, sendo este constituído de cevada maltada ou extrato de malte e água potável, com prévia cocção e adição do lúpulo. Os parágrafos também apontam a possibilidade da utilização de aditivos ao malte, de acordo com as regulamentações, e da obrigação da informação dos mesmos na lista de ingredientes do rótulo do produto (BRASIL, 2019).

 A variedade de produtos e suas diferentes características são resultados de diversos elementos culturais e geográficos. Cada região desenvolve seus próprios estilos de cerveja com diferentes técnicas e ingredientes, e características únicas que refletem a cultura, o clima e os recursos disponíveis. A cerveja desempenha papéis significativos em cenários como religião, costumes, celebrações e economia, principalmente em países renomados por sua produção e qualidade, como Alemanha, Bélgica, Irlanda, entre outros (PIMENTA *et al.*, 2020).

 A cultura cervejeira exerce uma influência tão significativa que atualmente existem diversas cervejarias espalhadas por todo o mundo, desde grandes indústrias a pequenas produtoras artesanais, disponibilizando cervejas com características inovadores e sabores distintos, distribuídas em uma ampla variedade de estilos, como Lager, IPA (India Pale Ale), Stout, Weissbier, entre muitos outros (JUNIOR; VIEIRA; FERREIRA, 2009; OETTERER; REGITANO-DARCE; SPOTO, 2006; REINOLD, 2023).

 Observando o cenário cervejeiro no Brasil, é evidente a influência da bebida no cotidiano dos brasileiros. A cerveja é consumida desde festividades e ocasiões de convívio social, até em momentos de lazer e descanso. O clima quente do Brasil é propício para o consumo de cervejas mais leves, sendo um dos estilos de maior força no país a cerveja Pilsen, uma vez que a refrescância proporcionada pela bebida é de grande satisfação aos consumidores (GIORGI, 2015).

 Com relação a produção de cerveja no Brasil, a área industrial é bastante desenvolvida, com empresas de renome distribuindo seus produtos em escala nacional, assim como também se observa o crescimento significativo de produtores artesanais, fornecendo cervejas de alta qualidade e diversificação para o mercado brasileiro (RAMOS e PANDOLFI, 2019).

 Devido aos efeitos do álcool no organismo, é importante que a cerveja seja consumida com responsabilidade e consciência, garantindo a saúde e bem-estar dos consumidores e evitando possíveis riscos e acidentes.

 As características da cerveja e suas distinções são responsáveis por sua identidade e unicidade. Essas propriedades se alteram por diversos fatores, podendo ser arquitetadas para formar combinações distintas, principalmente pelos ingredientes utilizados, mas também pelos processos submetidos durante a fabricação (OETTERER; REGITANO-DARCE; SPOTO, 2006).

 Características como sabor, aroma e cor da cerveja são diretamente afetados pelo tipo de malte utilizado, lúpulo, levedura e da possibilidade de incrementação de suas características sensoriais por meio de aditivos com composições frutadas, caramelo, chocolate, herbáceos, entre outros (GARCIA, 2017).

#### <span id="page-17-0"></span>**3.1 Matérias-primas**

 A matéria-prima para fabricação de cerveja é relativamente simples, consistindo basicamente de malte, água, lúpulo, levedura e complementos aditivos (GARCIA, 2017).

#### <span id="page-18-0"></span>3.1.1 Malte

 A escolha do malte é de enorme influência no produto final, sendo parcialmente responsável por fatores como teor alcoólico da cerveja, seu aroma, e cor, além das particularidades referentes ao tipo de cereal malteado, como cevada, trigo, arroz, milho, entre outros (EBLINGER, 2009). Para obtenção do malte inicia-se o processo com a maceração dos grãos imersos em água, sob temperaturas controladas, até alcançar condições de umidade dos grãos de aproximadamente 45%, permitindo a ação das enzimas α-amilase, β-amilase, maltase e protease sobre os grãos, realizando a quebra das moléculas de amido e dextrina em açúcares menores, que serão aproveitados na etapa de fermentação (OETTERER, REGITANO-DARCE, SPOTO, 2006; JUNIOR; VIEIRA; FERREIRA, 2009).

 Após a maceração, os grãos são submetidos a um processo de germinação em ambiente úmido e aquecido, favorecendo o desenvolvimento das enzimas. Quando a atividade enzimática atinge o nível ideal, os grãos germinados são secos, resultando em um teor de umidade final entre 2% e 5% (OETTERER; REGITANO-DARCE; SPOTO, 2006; GARCIA, 2017).

 As temperaturas utilizadas durante a etapa de secagem são responsáveis pela coloração do malte, através da reação de Maillard. Maltes mais escuros são obtidos por meio de secagem a temperaturas mais elevadas, geralmente utilizados na fabricação de cervejas Ale. Por outro lado, maltes mais claros são obtidos através de uma secagem mais prolongada a temperaturas mais amenas, sendo comumente utilizados na produção de cervejas Lager (SIQUEIRA; BOLINI; MACEDO, 2008).

## <span id="page-18-1"></span>3.1.2 Água

 A água é o componente constituinte de aproximadamente 90% da cerveja, portanto sua qualidade é de enorme impacto na qualidade do produto final. Sua composição de minerais e sais solúveis devem ser levados em termos avaliativos para seu uso na fabricação da cerveja, pois afetam em aspectos como seu aroma e cor. Para se adequar aos padrões de qualidade a água deve ser potável, levemente dura, não alcalina, e com teor adequado de cálcio e, caso necessário, pode ser corrigida quimicamente para atingir os padrões (REBELLO, 2009; JUNIOR; VIEIRA; FERREIRA, 2009).

 Devido avanços tecnológicos na área de tratamento de água, as cervejarias atuais podem contar com águas de ótima qualidade e com características desejadas, inovando nas cervejas produzidas.

## <span id="page-19-0"></span>3.1.3 Lúpulo

 O lúpulo é um popular ingrediente na produção de cerveja, conferindo-a características aromáticas, amargor, e estabilidade devido suas propriedades conservantes (JUNIOR; VIEIRA; FERREIRA, 2009). Seu nome científico é *Humulus lupulus*, e caracteriza-se como uma planta trepadeira pertencente à família *Cannabaceae* (RAMUNNO, 2018). Para seu uso na produção cervejeira, utilizam-se seus cachos florais, tendo foco somente em flores femininas não fecundadas, pois as mesmas contêm lupulina (OETTERER; REGITANO-DARCE; SPOTO, 2006).

 A lupulina consiste de pequenas glândulas de resina que contém diversos compostos de interesse para a fabricação da cerveja, como óleos essenciais, antocianinas, taninos, α-ácidos e β-ácidos (EBLINGER, 2009; GARCIA, 2017).

 O lúpulo então confere à cerveja características sensoriais aromáticas devido seus óleos essenciais, amargor dos α-ácidos advindos da lupulina, estabilidade da espuma devido aos β-ácidos, além de ação conservante, uma vez que seus compostos atuam na inibição do crescimento de microrganismos indesejados e contaminantes (JUNIOR; VIEIRA; FERREIRA, 2009).

### <span id="page-19-1"></span>3.1.4 Levedura

 Leveduras são microrganismos unicelulares do reino Fungi, responsáveis durante a produção de cerveja pela fermentação dos açúcares presentes no mosto, transformando-os em álcool e dióxido de carbono. Contribuem também para os perfis sensoriais da cerveja, adicionando aromas, sabores e características únicas,

dependendo da cepa utilizada (JUNIOR; VIEIRA; FERREIRA, 2009; PIMENTA *et al.*, 2020).

 As leveduras utilizadas para realizar a fermentação nas cervejarias são da espécie *Saccharomyces cereviseae*. Para que seja realizada a fermentação alta, utiliza-se o levedo de *S. cereviseae*, uma vez que emergem à superfície, realizando a *top fermentation*. Por outro lado, na fermentação baixa utiliza-se de cepas de levedura que se depositam no fundo do reator de fermentação, como a *Saccharomyces carlsbergensis* e *Saccharomyces uvarum*, realizando a *bottom fermentation*. Embora apresentem diferenças, essas também são classificadas, cientificamente, como espécies do gênero *S. cereviseae* (EBLINGER, 2009; OETTERER; REGITANO-DARCE; SPOTO, 2006; GARCIA, 2017).

#### <span id="page-20-0"></span>**3.2 Processamento**

 A fabricação e processamento de cerveja pode ser dividida, resumidamente, nas seguintes etapas: maltagem, brassagem, fervura, resfriamento, fermentação, maturação, carbonatação, envase e pasteurização (ROSA e AFONSO, 2015), como observa-se no fluxograma apresentado na Figura 1.

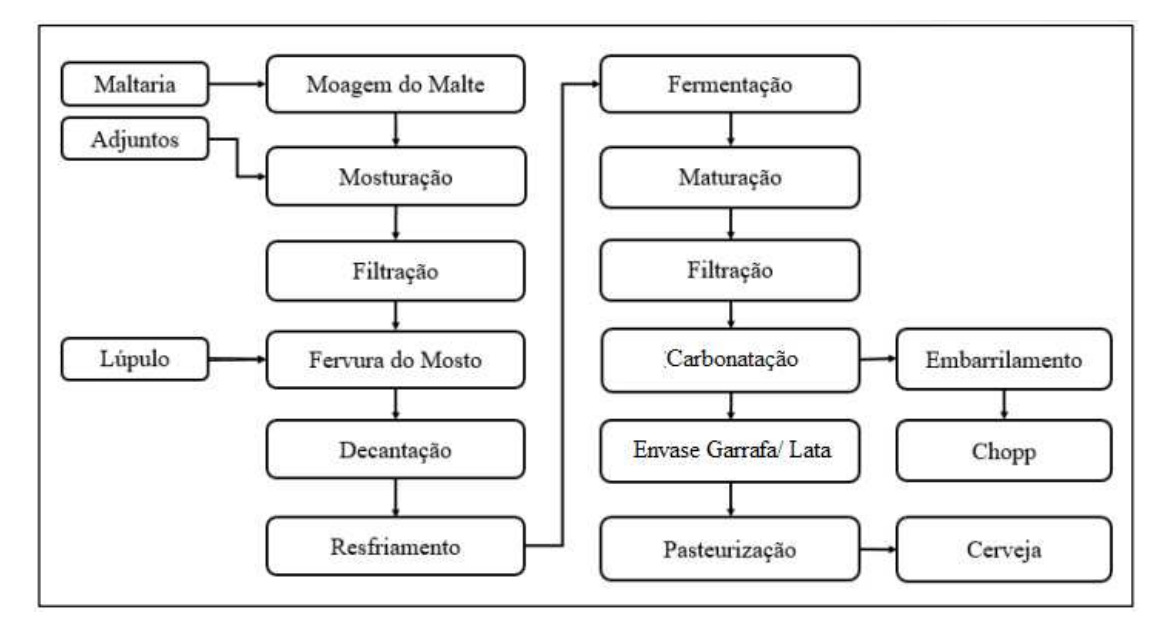

Figura 1: Fluxograma de produção da cerveja.

Fonte: Adaptado de PIOTTO, 2020.

#### <span id="page-21-0"></span>3.2.1 Moagem do malte

 Para dar início às etapas de preparo do mosto, o malte é levado ao moinho com o objetivo de quebrar a casca dos grãos e aumentar a superfície de contato do amido presente no malte com as enzimas da etapa de mosturação. A moagem pode ser realizada a seco ou úmida, e sua granulometria deve ser controlada, sendo em geral um particulado mais grosso, porém moídas o suficiente para abrir o grão e permitir ação das enzimas sobre o conteúdo fermentável de seu interior, mas também a moagem não deve resultar em partículas tão finas a ponto de esfarelar as cascas do malte, resultando em um mosto mais turvo, além de alterações sensoriais devido componentes da casca do malte, como o tanino (JUNIOR; VIEIRA; FERREIRA, 2009; REBELLO, 2009).

#### <span id="page-21-1"></span>3.2.2 Mosturação

 Na etapa de mosturação, o malte moído e seus adjuntos são misturados com água e submetidos a um processo controlado de aquecimento, afim de extrair os açúcares fermentáveis dos cereais.

 O aquecimento do mosto deve ser gradativo para que as enzimas possam trabalhar em suas condições ótimas de ativação (HORNINK, 2022). Nas temperaturas de 45 a 55ºC ocorre a hidrólise de proteínas pelas proteases, quebrando cadeias de proteínas insolúveis em peptídeos e aminoácidos. Já em temperaturas, entre 60 e 65ºC, ocorre a sacarificação do amido pelas enzimas β-amilase, que resulta na conversão em açúcares fermentáveis como a maltose. Em seguida, de 70 a 75ºC, a α-amilase tem sua ação na formação de açúcares mais complexos e menos fermentáveis, como a maltotriose, colaborando para características do corpo da cerveja e perfis de sabor mais adocicados (JUNIOR; VIEIRA; FERREIRA, 2009).

#### <span id="page-21-2"></span>3.2.3 Clarificação

 A etapa de clarificação do mosto tem como objetivo remover os sólidos suspensos e indesejados, sendo etapa importante para garantir a qualidade final da cerveja e obter um líquido mais límpido. A etapa pode ser realizada através de processos como filtração, decantação, centrifugação, entre outros (JUNIOR; VIEIRA; FERREIRA, 2009).

 Algumas cervejas artesanais ou estilos específicos podem optar por não realizar a etapa de clarificação do mosto. Isso acontece especialmente em cervejas que desejam ter uma aparência turva, como as cervejas de trigo tradicionais, onde a presença de partículas suspensas é intencional e contribui para sua aparência característica (OETTERER; REGITANO-DARCE; SPOTO, 2006).

#### <span id="page-22-0"></span>3.2.4 Cozimento do mosto

 A etapa seguinte é a de fervura do mosto, também denominada cozimento. O mosto é aquecido e mantido em sua temperatura de ebulição com a finalidade de inativar suas enzimas e encerrar a conversão do amido em açúcares, eliminando também alguns compostos voláteis indesejados (JUNIOR; VIEIRA; FERREIRA, 2009).

 Com a evaporação parcial da água, sólidos solúveis do mosto são concentrados, colaborando com características do corpo da cerveja, e é inclusa nessa etapa também a caramelização de açúcares devido reação de Maillard, influenciando no aroma, sabor e cor da cerveja (SIQUEIRA; BOLINI; MACEDO, 2008).

 Adiciona-se o lúpulo ao mosto durante o cozimento para conferência de amargor, pois a altas temperaturas há a extração dos alfa-ácidos do lúpulo, porém não impactando no aroma da cerveja, uma vez que os óleos essenciais são voláteis e se dissipam durante a fervura (EBLINGER, 2009). Para conferência de aroma, é adicionado lúpulo posteriormente à etapa, técnica conhecida como "dry hopping", podendo ser após o final do cozimento ou durante os estágios de fermentação e maturação (OLADOKUN *et al*., 2017).

 Em seguida, o mosto lupulado tem suas fases separadas por filtração ou sedimentação, removendo a porção sólida de lúpulo e proteínas coaguladas (OETTERER; REGITANO-DARCE; SPOTO, 2006; GARCIA, 2017). As etapas

seguintes são o resfriamento do mosto em um trocador de calor até a temperatura de fermentação, variada de acordo com o estilo de cerveja fabricada, e a aeração utilizando ar estéril para promover o crescimento de células de levedura (OETTERER; REGITANO-DARCE; SPOTO, 2006; GARCIA, 2017; SIQUEIRA; BOLINI; MACEDO, 2008).

# <span id="page-23-0"></span>3.2.5 Fermentação alcoólica

 A fermentação alcoólica exerce um papel primordial na produção de cerveja, pois nesse estágio as leveduras realizam a conversão dos açúcares fermentáveis contidos no mosto em etanol e dióxido de carbono, ao mesmo tempo em que sintetizam uma vasta gama de compostos que contribuem para as características sensoriais de sabor e aroma da cerveja (EBLINGER, 2009).

 O controle de temperatura e tempo de fermentação são conduzidos de acordo com o estilo desejado, seja para cerveja de alta fermentação (ale) ou de baixa fermentação (lager), como apresentado na Figura 2.

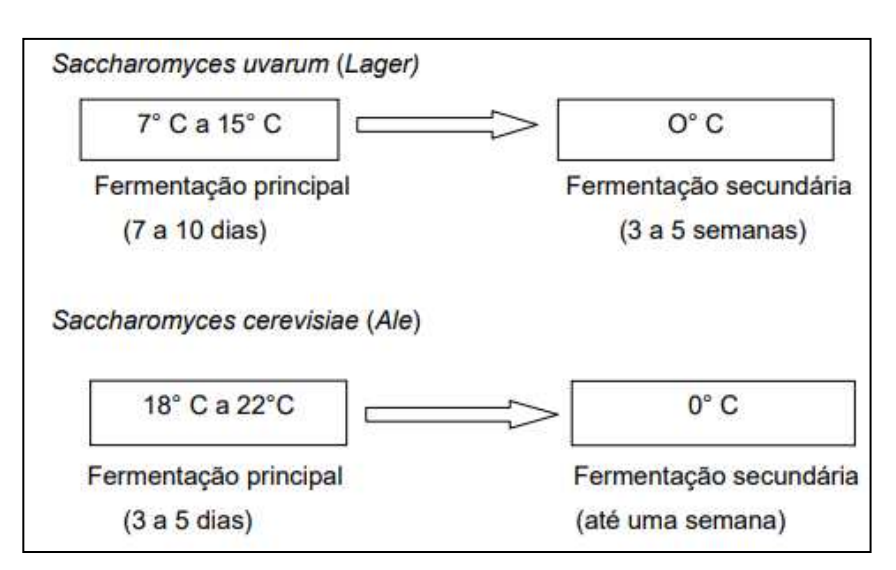

Figura 2: Tempos e temperaturas de fermentação de cervejas Ale e Lager.

Fonte: Adaptado de Russel (1994).

As leveduras se reproduzem no mosto aerado até que todo o  $O<sub>2</sub>$  dissolvido seja consumido, passando a atuar de maneira anaeróbica, utilizando o açúcar como substrato (SIQUEIRA; BOLINI; MACEDO, 2008).

 As cervejas podem ser classificadas também em dois grandes estilos baseando-se em sua fermentação, sendo o tipo Ale para cervejas de alta fermentação e Lager para baixa fermentação (OETTERER; REGITANO-DARCE; SPOTO, 2006; REBELLO, 2009).

 As cervejas do tipo Ale são fermentadas em temperaturas mais elevadas, geralmente entre 15 e 24 °C, e apresentam um teor alcoólico que varia de 4% a 12%. Suas características podem ser distintas dependendo do estilo abordado, mas são marcadas por um sabor mais adocicado e pela utilização de uma maior quantidade de lúpulo em sua fabricação. Isso resulta em uma ampla gama de nuances de sabor, aroma, cor e corpo, enriquecendo a experiência sensorial (EBLINGER, 2009).

 Já as cervejas do tipo Lager são fermentadas em temperaturas mais baixas, geralmente entre 7 e 13 °C, resultando em uma fermentação mais lenta e um teor alcoólico mais baixo, em comparação com as Ales, geralmente na faixa de 3 a 6%. A graduação alcoólica mais baixa garante as cervejas Lager maior leveza e refrescância (REBELLO, 2009; EBLINGER, 2009).

#### <span id="page-24-0"></span>3.2.6 Maturação

 A maturação da cerveja é uma etapa crucial pós-fermentação, na qual a cerveja é submetida a um período de repouso controlado em condições específicas de temperatura (ROSA e AFONSO, 2015). Durante esse processo, ocorre a eliminação de subprodutos indesejáveis da fermentação, enquanto se desenvolvem os perfis sensoriais. Além disso, há uma clarificação natural, com a sedimentação de leveduras e outros sólidos em suspensão, resultando em uma cerveja mais límpida (CEREDA, 1983).

 A temperatura de maturação varia de acordo com o estilo da cerveja, e a duração desse período de descanso é determinada por objetivos sensoriais e pelos padrões de qualidade definidos (ROSA e AFONSO, 2015).

#### <span id="page-25-0"></span>3.2.7 Filtração

 Ainda que na etapa de maturação a clarificação resultante da sedimentação, a cerveja ainda apresenta particulados de sólidos e células de levedura, portanto se faz necessária uma etapa de filtração para diminuir a turbidez e garantir os padrões estéticos, agregando valor ao produto (COELHO NETO *et al*., 2020).

#### <span id="page-25-1"></span>3.2.8 Carbonatação

O processo de carbonatação da cerveja consiste na adição de CO<sub>2</sub> sob pressão, forçando-a a absorver o  $CO<sub>2</sub>$  e expulsar o oxigênio, evitando alterações sensoriais na cerveja devido oxidações e atividade microbiana (OETTERER; REGITANO-DARCE; SPOTO, 2006). O nível de carbonatação varia de acordo com o estilo da cerveja e os padrões estabelecidos.

## <span id="page-25-2"></span>3.2.9 Envase

 Chopp se diferencia da cerveja devido ao processo de pasteurização. As cervejas engarrafas e enlatadas passam por essa etapa e, portanto, possuem maior estabilidade e um tempo de vida útil maior que o chopp (JUNIOR; VIEIRA; FERREIRA, 2009). O chopp é mais comumente envasado em barris, porém também é possível encontrá-lo em garrafas PET e outras embalagens. Por não ser pasteurizado, muitos consumidores dão preferência ao chopp, devido maior preservação das características de aroma e sabor da cerveja, sendo uma bebida mais "fresca" (ROSA e AFONSO, 2015).

 No envase de garrafas a enchedora apresenta uma estrutura semelhante a um carrossel giratório, tanto de garrafas, quanto de latas, permitindo o envase de diversas unidades em sequência (SOUZA *et al*., 2014). As garrafas são, em sua maioria, reutilizáveis e devem ser lavadas e sanitizadas para se adequar novamente a condições conformes para envase, para isso, utiliza-se de lavadoras que trabalham com seus banhos aquecidos, de forma a esterilizar os vasilhames durante o processo de limpeza (AFONSO, 2008).

 A enchedora de garrafas utiliza de um sistema HDE (High-Pressure Injection System) que injeta água quente pressurizada na garrafa após seu enchimento, afim de expulsar ar no espaço entre a superfície do líquido e a tampa (headspace), evitando oxidação da cerveja (AMS, 2023).

 A enchedora de latas atua de maneira semelhante, enchendo as latas em sequência que logo tem suas tampas recravadas. Para garantir a vedação da lata e evitar vazamentos, a recravação das latas deve estar bem regulada, seguindo padrões e medidas para garantir a qualidade das latas envasadas, como apresentado na Figura 3. (FIDELIX e KOVALESKI, 2019)

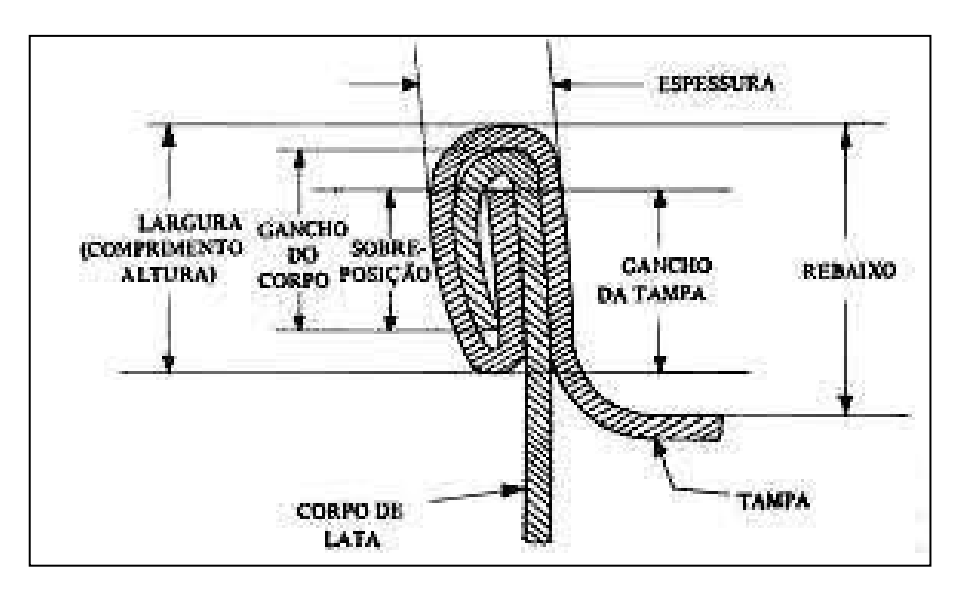

Figura 3: Esquema da recravação de latas e medidas de importância.

Fonte: Fidelix e Kovaleski (2019)

## <span id="page-26-0"></span>3.2.10 Pasteurização

 A pasteurização é um tratamento térmico cujo objetivo é garantir maior segurança e estabilidade aos produtos alimentícios (TADINI *et al.*, 2015). O princípio do método desenvolvido por Louis Pasteur consiste no aquecimento do produto a uma temperatura específica por determinado período de tempo, tendo como objetivo destruir ou inativar microrganismos contaminantes e patogênicos presentes no alimento (PORTNO, 1968).

 Durante a história foram desenvolvidos diferentes métodos de pasteurização, variando a temperatura utilizada e o tempo de exposição do alimento, de acordo com as especificidades do alimento e dos possíveis microrganismos que estão presentes (TADINI *et al.*, 2015).

 Para a pasteurização da cerveja, há alguns tipos de pasteurização comumente utilizados, como flash pasteurização e pasteurização por túnel. Na pasteurização flash, o processo ocorre previamente ao envase e utiliza-se de um trocador de calor de placas para aquecer a cerveja rapidamente a elevadas temperaturas, em torno dos 70 a 75ºC, durante alguns segundos, seguido de resfriamento, para posteriormente serem envasadas em recipientes devidamente esterilizados (OETTERER; REGITANO-DARCE; SPOTO, 2006). Essa metodologia é utilizada de modo a preservar características sensoriais da cerveja ao evitar a dispersão dos compostos voláteis presentes em sua composição, principalmente em cervejas com maior grau de complexidade (FONTANA, 2009; PEREDA *et al.*, 2005).

 Como uma grande parcela da contaminação microbiológica ocorre durante o envase da bebida (DRAGONE *et al*., 2007; PALOMAR *et al*., 2019), o método mais empregado nas indústrias é a pasteurização por túnel, pois nesse processo a embalagem também recebe o tratamento térmico, juntamente com a cerveja envasada. O túnel de pasteurização é formado por zonas de aquecimento e resfriamento que variam as temperaturas do produto de maneira gradual (FONTANA, 2009). Sua estrutura é composta pelas zonas de pré-aquecimento, de pasteurização e de resfriamento, como observa-se no esquema da Figura 4.

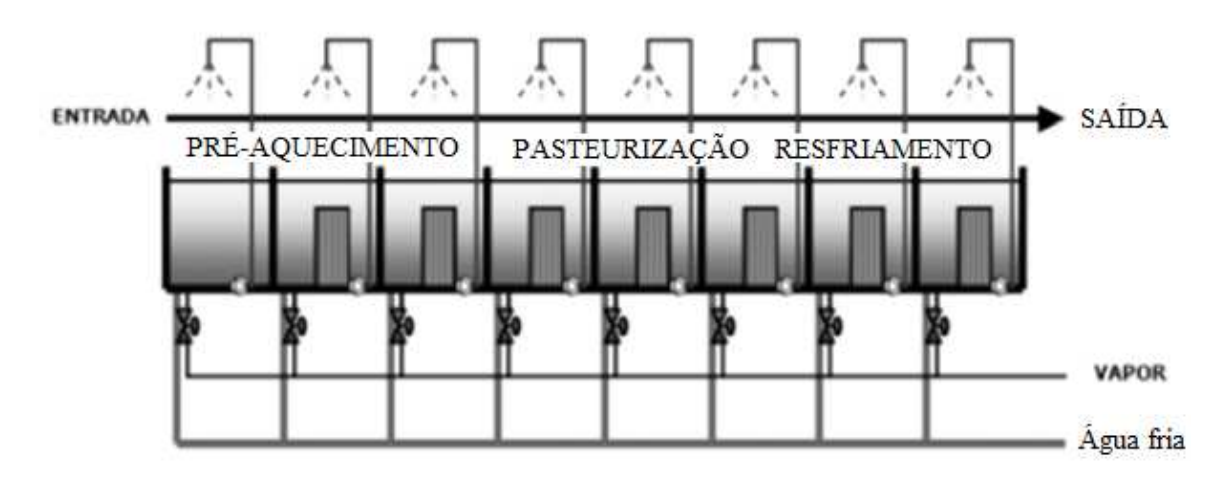

Figura 4: Esquema de pasteurizador tipo túnel.

Fonte: Adaptado de Villamizar, Daza e Acevedo (2012).

 A água dos banhos é aquecida utilizando vapor em trocadores de calor, permitindo controlar sua passagem para ajustar as temperaturas de cada zona. Podem ser utilizados trocadores do tipo casco-tubo para os tanques de cada zona, ou um reservatório único de água aquecido por um trocador do tipo placas, (FONTANA, 2009). Os esguichos aspergem a água na superfície dos vasilhames, resultando no aquecimento lento da cerveja envasada até uma temperatura de aproximadamente 60°C. A temperatura se mantém nessa faixa durante toda a passagem pela zona de pasteurização até alcançar a zona de resfriamento, reduzindo sua temperatura para aproximadamente 30°C (OETTERER; REGITANO-DARCE; SPOTO, 2006). O tempo de passagem da garrafa por todo o pasteurizador dura em média 45-50 min, podendo variar dependendo do estilo de cerveja e do nível de pasteurização requerido, aumentando ou diminuindo esse tempo a partir de ajustes na velocidade da esteira (BRANDÃO e ANDRADE, 2018).

#### <span id="page-28-0"></span>**3.3 Teoria do Tratamento Térmico**

 O tratamento térmico é um processo fundamental para aumentar vida útil dos alimentos, tendo como objetivo garantir a segurança e a qualidade dos produtos que chegam aos consumidores. Os métodos consistem na exposição do alimento ao calor, de forma a atingir temperaturas letais aos microrganismos patogênicos e deteriorantes, reduzindo a carga microbiana e inativando enzimas indesejáveis (PEREDA *et al.*, 2005).

 A esterilização é uma modalidade de tratamento térmico mais intenso, utilizando temperaturas mais altas, em comparação com a pasteurização. No processo de esterilização o objetivo é eliminar ao máximo os microrganismos presentes, abrangendo tanto bactérias, quanto esporos (OETTERER; REGITANO-DARCE; SPOTO, 2006). Já a pasteurização tem como objetivo a eliminação dos microrganismos deteriorantes do produto (PEREDA *et al.*, 2005).

 Na produção de cerveja, a pasteurização é o método de tratamento térmico utilizado, tendo como microrganismos alvo leveduras selvagens, bactérias Grampositivas e Gram-negativas, principalmente bactérias ácido láticas.

 As características da cerveja fazem com que a bebida seja um meio desfavorável para o crescimento microbiano, como pH baixo, geralmente na faixa 3,9 a 4,4, alto nível de dióxido de carbono e baixo teor de oxigênio, que também evita a oxidação da cerveja, presença de etanol, além da atividade antimicrobiana conferida pelas lupulinas (DURELLO; SILVA; BODUSZ JR., 2019; EBLINGER, 2009).

 Mesmo com essas condições desfavoráveis, ainda é possível o crescimento de alguns microrganismos na cerveja, principalmente bactérias Gram-positivas do gênero *Lactobacillus* (OETTERER; REGITANO-DARCE; SPOTO, 2006).

 A contaminação microbiológica pode ocorrer de vários pontos da fabricação e processamento da cerveja, podendo ser proveniente da matéria-prima ou outros insumos adicionados na fabricação, equipamentos, tanques e ambientes mal higienizados, limpeza ineficiente de garrafas e barris, e até mesmo os microrganimos presentes no ar (DRAGONE *et al.*, 2007).

 Dentre os microrganismos encontrados na cerveja e que podem ser eliminados durante a etapa de pasteurização encontram-se leveduras cervejeiras e selvagens, divididas em *Saccharomyces* e não-*Saccharomyces* (PALOMAR, 2019). As *Saccharomyces* incluem leveduras como *S. cereviseae*, *S. pastorianus*, *S. ssp*, entre outras. Já as não-*Saccharomyces* incluem *Candida*, *Brettanomyces*, *Cryptococcus*, entre outras (DRAGONE *et al.*, 2007).

 Para melhor visualização das espécies de bactérias encontradas na cerveja, a Tabela 1, adaptada por Dragone *et al.* (2007), apresenta os principais gêneros de bactérias Gram-positivas e Gram-negativas encontradas em cervejarias.

|                 | <b>Gram-positivas</b> | Gram-negativas           |                               |  |
|-----------------|-----------------------|--------------------------|-------------------------------|--|
| <b>Bacillus</b> | <b>B.</b> coaquians   | Acetobacter              | A. aceti                      |  |
|                 |                       |                          | A. liquefaciens               |  |
| Lactobacillus   | Lb. brevis            |                          | A. pastorianus                |  |
|                 | Lb. brevisimilis      |                          | A. hansenii                   |  |
|                 | Lb. buchneri          |                          |                               |  |
|                 | Lb. casei             | Citrobacter              | C. freundii                   |  |
|                 | Lb. collinoides       |                          |                               |  |
|                 | Lb. coryneformis      | Enterobacter (Rahnella)  | E. aerogenes                  |  |
|                 | Lb. curvatus          |                          | E. agglomerans (R. aquatilis) |  |
|                 | Lb. delbrueckij       |                          | E. cloacae                    |  |
|                 | Lb. lindneri          |                          |                               |  |
|                 | Lb. malefermentans    | Gluconobacter            | G. oxydans                    |  |
|                 | Lb. parabuchneri      |                          |                               |  |
|                 | Lb. paracasei         | Klebsiella               | K. aerogenes                  |  |
|                 | Lb. plantarum         |                          | K. pneumoniae                 |  |
|                 |                       |                          | K. terrigena                  |  |
| Leuconostoc     | Leuc. mesenteroides   |                          |                               |  |
|                 |                       | Megasphaera              | M. cerevisiae                 |  |
| Micrococcus     | M. kristinae          |                          |                               |  |
|                 | M. varians            | Obesumbacterium (Hafnia) | O. proteus (H. protea)        |  |
| Pediococcus     | P. clausennii         | Pectinatus               | P. cerevisiiphilus            |  |
|                 | P. damnosus           |                          | P. frisingensis               |  |
|                 | P. dextrinicus        |                          | P. sp. DSM20764               |  |
|                 | P. inopinatus         |                          |                               |  |
|                 |                       | Selenomonas              | S. lacticifex                 |  |
|                 |                       | Zymomonas                | Z. mobilis                    |  |
|                 |                       | Zymophilus               | Z. paucivorans                |  |
|                 |                       |                          | Z. raffinosiyorans            |  |

Tabela 1 - Principais espécies de bactérias encontradas nas cervejarias.

Fonte: BOULTON e QUAIN, 2006; PRIEST, 2006; BRIGGS *et al.*, 2004; SAKAMOTO e KONINGS, 2003. Adaptado por DRAGONE *et al.*, 2007.

 De acordo com Pereda *et al.* (2005), o índice de letalidade térmica (F) indica o tempo de tratamento térmico necessário, em determinada temperatura, para atingir uma redução estabelecida da carga microbiana no alimento. Portanto é possível associar esse fator F com a eficiência da pasteurização, uma vez que pode ser calculado nas condições da pasteurização, em relação a condições conhecidas de temperatura e tempo de referência, indicando quanto tempo de tratamento nas condições de referência se equivale a pasteurização empregada.

 O termo referente ao índice de letalidade térmica comumente utilizado ao se trabalhar com bebidas é Unidades de Pasteurização (UP) (BHUVANESWARI e ANANDHARAMAKRISHNAN, 2014; FONTANA, 2009).

 Um teste simples para testar a suficiência da pasteurização relaciona-se a inativação da enzima invertase, também conhecida como sacarase ou βfrutofuranosidase. A inativação completa da enzima ocorre em condições próximas as de eliminação dos microrganismos deteriorantes, portanto o controle de qualidade pode analisar a presença da enzima adicionando sacarose a uma amostra de cerveja pasteurizada, e, após alguns minutos, identificar se houve hidrólise da sacarose utilizando fitas medidoras de glicose (SOUZA e FAVERO, 2017).

#### <span id="page-31-0"></span>3.3.1 Cálculo de UP

 Para garantir que a pasteurização está sendo suficiente para destruir os microrganismos, conferindo a estabilidade biológica do produto, é importante que seja acompanhada e controlada para que os padrões de qualidade desejados ao produto sejam alcançados.

 O cálculo das UPs é uma maneira de mensurar numericamente o grau de inativação dos microrganismos, permitindo avaliar a eficiência da pasteurização e tomar as atitudes necessárias caso os valores de UP não se adequem aos padrões adotados (PEREDA *et al.*, 2005).

 O conceito de letalidade térmica é originado de estudos na área de esterilização, partindo do princípio de redução da população de microrganismos presentes no produto de estudo de acordo com condições de temperatura e tempo de exposição ao calor (FONTANA, 2009).

 Considerando que a redução de microrganismos durante um tratamento térmico segue uma cinética de 1ª ordem (TADINI *et al.,* 2015), é possível expressar a taxa de letalidade térmica de acordo com a Equação 1, sendo N a população de microrganismos vivos, t o tempo do processo e  $K<sub>D</sub>$  a constante de morte térmica de um determinado organismo. Essa constante  $K<sub>D</sub>$  é dependente de diversos fatores como temperatura, pH, características dos organismos e da bebida, entre outros (PEREDA *et al.*, 2005; TADINI *et al.,* 2015).

$$
-\frac{dN}{dt} = K_D \cdot N \qquad (1)
$$

 Após manipulações algébricas e integração da Equação 1 chega-se à Equação 2, onde N representa a população de organismos remanescentes após o tratamento e N0 a população inicial.

$$
ln\left(\frac{N}{N_0}\right) = -K_D \cdot t \quad (2)
$$

$$
ln\left(\frac{N}{N_0}\right) = ln(10) \cdot log\left(\frac{N}{N_0}\right) = -K_D \cdot t
$$

$$
log\left(\frac{N}{N_0}\right) = -\frac{K_D \cdot t}{2,3026} \quad (3)
$$

 A partir da equação 3 se introduz o parâmetro de tempo de redução decimal (D), onde  $D=2,3026/K_D$ , substituindo-o na equação 3, obtém-se a equação 4, que expressa D e sua relação logarítmica com a população microbiana (TADINI *et al.,* 2015).

$$
\log\left(\frac{N}{N_0}\right) = -\frac{t}{D} \quad (4)
$$

 O tempo de redução decimal (D) é ser definido como o tempo necessário para reduzir a população microbiana a 10% de sua população inicial, ou seja, uma eliminação de 90% (TADINI *et al.,* 2015). Percebe-se que essa redução representa um ciclo logaritmo completo, podendo se repetir de forma a reduzir a população para 10% da população final do ciclo anterior, logo 1D é equivalente a uma redução de 90%, 2D 99%, 3D 99,9%, e assim sucessivamente (PEREDA, 2005 *et al.*; TADINI *et al.,* 2015).

Na Figura 5 observa-se o parâmetro D e seu vínculo com a redução microbiana.

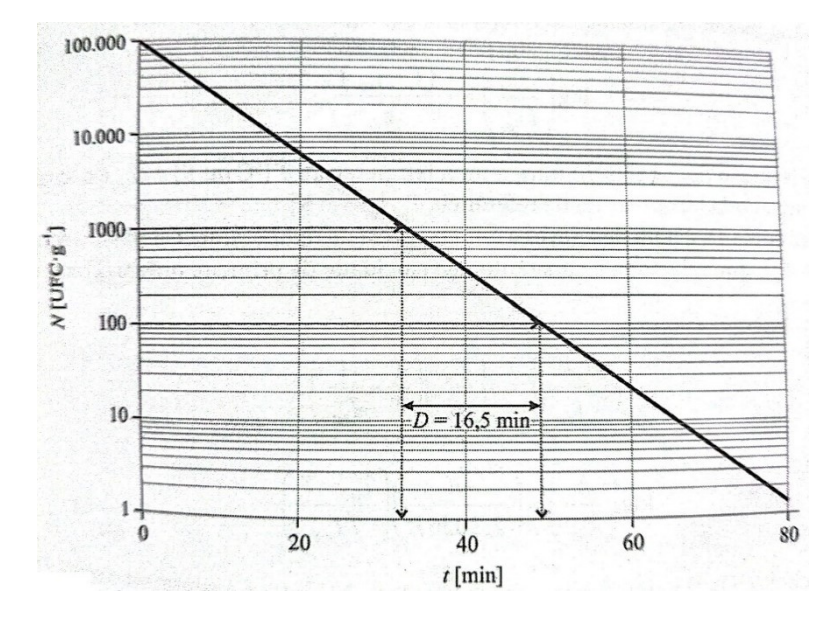

Figura 5: Número de sobreviventes (N) em função do tempo (t) em um processo de esterilização a temperatura constante, destacando-se o parâmetro D.

Fonte: TADINI *et al.*, 2015.

 Para tratamentos térmicos que ocorrem em temperatura distinta àquela fixada para o cálculo de D, é necessário correlacionar o fator D com um novo parâmetro (Z). (TADINI *et al.,* 2015). Este parâmetro "Z" expressa a variação de temperatura necessária para reduzir ou aumentar D em 90% (PEREDA *et al.*, 2005; TADINI *et al.,* 2015). Uma figura ilustrativa da redução decimal de D em função da temperatura T é apresentada na Figura 6, onde D<sub>ref</sub> e T<sub>ref</sub> são o tempo de redução decimal e temperatura de referência, em que seus valores são conhecidos a partir de dados da redução do número de microrganismos avaliados a uma temperatura fixa  $(T_{ref})$ .

Figura 6: Tempo de redução decimal (D) em função da temperatura, destacando-se o parâmetro z, e o coeficiente angular da reta.

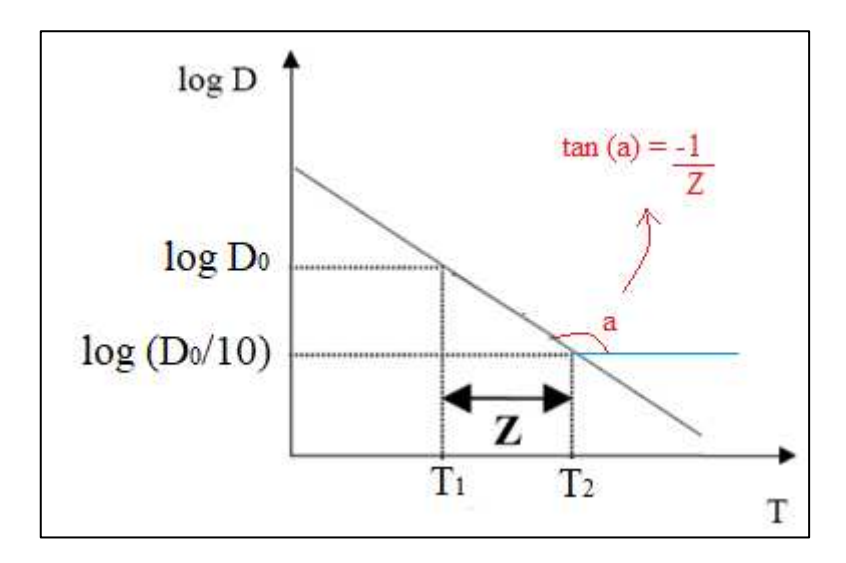

Fonte: Adaptado de Fontana, 2009.

 A partir da análise da Figura 6, considerando a característica linear da função Log(D) *versus* T, pode-se chegar ao conjunto de equações 5. A equação 5.4 é conhecida como modelo de Bigelow (MÜLLER, 2019).

$$
\frac{\log (D_{ref}) - \log (D)}{(T - T_{ref})} = -\frac{1}{z}
$$
(5.1)  

$$
\log \left(\frac{D_{ref}}{D}\right) = -\frac{(T - T_{ref})}{z}
$$
(5.2)  

$$
\log \left(\frac{D}{D_{ref}}\right) = \frac{(T - T_{ref})}{z}
$$
(5.3)  

$$
D = D_{ref} \cdot 10^{\frac{(T - T_{ref})}{z}}
$$
(5.4)

 Isolando a variável t na Equação 4, obtém-se o tempo necessário para atingir determinada redução decimal sobre a população "No". A este valor de tempo é utilizado o termo F, descrito na equação 6, onde "n" é o número de reduções decimais.

$$
F = \log\left(\frac{N_0}{N}\right) \cdot D = n \cdot D \quad (6)
$$

A partir da combinação das Equações 6 e 5.4, chega-se à Equação 7.

$$
F = n. D_{ref} \cdot 10^{\frac{(T - T_{ref})}{Z}} \quad (7)
$$

Analogamente à Equação 6, a Equação 8 pode ser escrita:

$$
(n.D)_{ref} = F_{ref} \quad (8)
$$

A Equação 9 é obtida com a substituição da Equação 8 em 7.

$$
F = F_{ref} \cdot 10^{\frac{(T - T_{ref})}{Z}} \quad (9)
$$

 O fator F é a letalidade térmica ou tempo de destruição térmica (TDT) para reduzir uma certa carga microbiana a uma dada temperatura constante a partir de uma Tref, Fref e z conhecidos (TADINI *et al.,* 2015).

 A Equação 9 é aplicável no processamento térmico a temperatura constante, o que na prática, somente os processos a granel UHT (*ultra high temperature*) se aproximam (PEREDA *et al.*, 2005). No caso de tratamento térmico de alimentos e bebidas enlatados, a temperatura do centro geométrico (ponto de interesse) é elevada gradualmente, neste caso deve-se idealizar como se o processo todo fosse obtido a partir de uma sequência de processos isotérmicos, de duração muito curta. Seguindo este raciocínio, entende-se que a Equação 9 pode ser reescrita conforme Equação 10.

$$
F = \int_{0}^{t} 10^{\frac{(T(t) - T_{ref})}{Z}} dt \quad (10)
$$

 Como o foco deste trabalho é analisar pasteurizações de cerveja, emprega-se o termo Unidades de Pasteurização para representar a letalidade térmica do processo. Reescrevendo a Equação 10 em termos de UP, obtém-se a Equação 11.

$$
UP = \int_{0}^{t} 10^{\frac{(T(t) - T_{ref})}{Z}} dt \quad (11)
$$

 Para pasteurização de cervejas, é adotado geralmente um valor mínimo entre 5 a 12 UP, dependendo do tipo de cerveja e suas características (ENEVOLDSEN, 1985).

#### <span id="page-36-0"></span>**3.4 Python**

 Python é uma linguagem de programação de alto nível criada em 1990 por Guido van Rossum, no Instituto Nacional de Pesquisa para Matemática e Ciência da Computação da Holanda, primeiramente visando usuários das áreas de engenharia e física, porém hoje pode-se considerá-la de uso geral (BORGES, 2010).

 O uso do Python se destaca por diversos motivos, principalmente por ser um software de código aberto e seu download ser gratuito, apresentar uma grande variedade de bibliotecas e recursos, estar disponível pra múltiplas plataformas, possuir integração com outras linguagens, entre outros motivos que colaboram para que a comunidade de usuários seja cada vez maior e mais ativa (MILLMAN e AIVAZIS, 2011; BORGES, 2010).

 Outro ponto importante do Python é por este ser uma linguagem de programação de fácil aprendizado devido sua sintaxe mais simples e clara, e em diversos casos, requer menos linhas de código em comparação a outras linguagens, aumentando a eficiência e produtividade dos usuários e desenvolvedores.

 Utilizando das bibliotecas, é possível fazer uso de códigos prontos para diversas tarefas, economizando muito tempo aos desenvolvedores, tanto para funções mais básicas, quanto para trabalhos mais avançados, adicionando os recursos conforme forem as necessidades.

 Por ser uma das linguagens de programação mais utilizadas no mundo, há uma comunidade muito grande de desenvolvedores contribuindo para o crescimento contínuo do Python, tornando muito fácil obter suporte e diversos recursos úteis como videoaulas, documentação e exemplos prontos disponibilizados por outros usuários.

## <span id="page-37-0"></span>**4 METODOLOGIA**

 Para monitorar as temperaturas atingidas pelos produtos pasteurizados na cervejaria, utiliza-se de *Data Loggers* de temperatura (termógrafos) para mensurar e armazenar os valores de temperatura detectados através de seu sensor, tomando registros automaticamente em intervalos pré-configurados (SIGMA SENSORS, 2023).

 Durante o envase de garrafas e latas na cervejaria são utilizados termógrafos HOBO U12-015 para realizar as medições de temperatura da cerveja envasada, registrando em intervalos de tempo predefinidos e configuráveis a partir do software HOBOware. A leitura dos dados também pode ser realizada a partir do software, permitindo análisar gráficamente os dados de temperatura coletados, ou exportá-los a uma planilha, permitindo desta forma o cálculo da UP.

# <span id="page-37-1"></span>**4.1 Configuração e preparo do termógrafo**

 A configuração do termógrafo é realizada a partir do software HOBOware, atualmente utilizando a versão 3.7.23. Primeiramente deve-se conectar o termógrafo pelo cabo Mini-USB/USB-A macho, à porta USB do computador. A interface do programa é bem simples e intuitiva, como se observa na Figura 7.

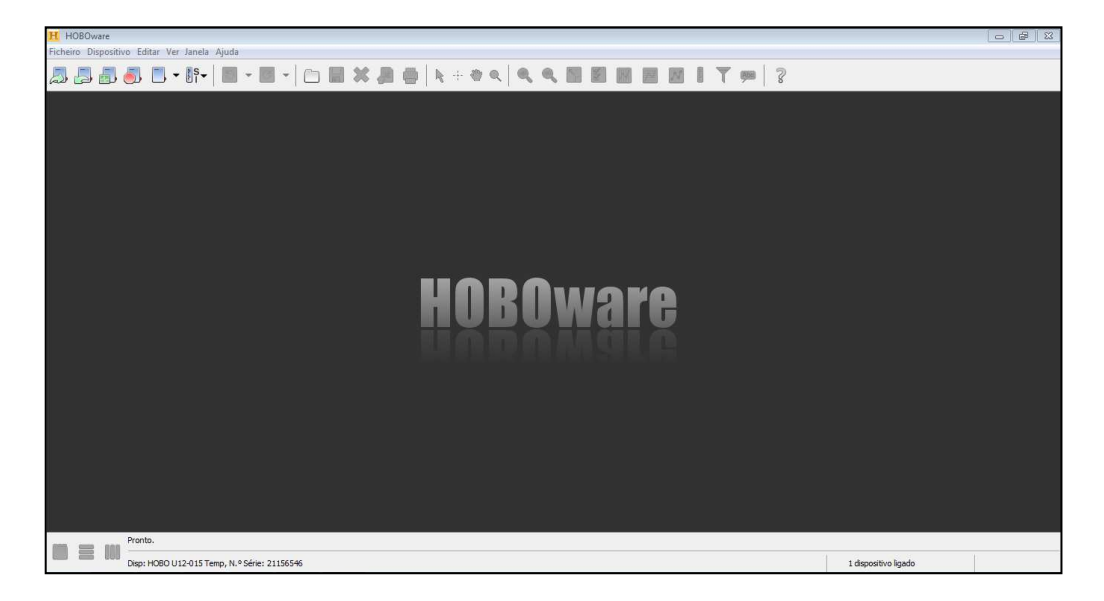

Figura 7: Janela de início do software HOBOware.

Fonte: Autoria própria.

 Na parte inferior direita da janela, é informada a quantidade de dispositivos Onset conectados, e no canto inferior esquerdo apresenta-se dados sobre esse dispositivo, no caso, há um dispositivo conectado, sendo ele um termógrafo HOBO U12.

 Após reconhecimento do dispositivo, é utilizado o botão "Dispositivo de lançamento", localizado no primeiro ícone abaixo da aba "Ficheiro", para configuração do termógrafo, sendo utilizadas as configurações apresentadas na Figura 8.

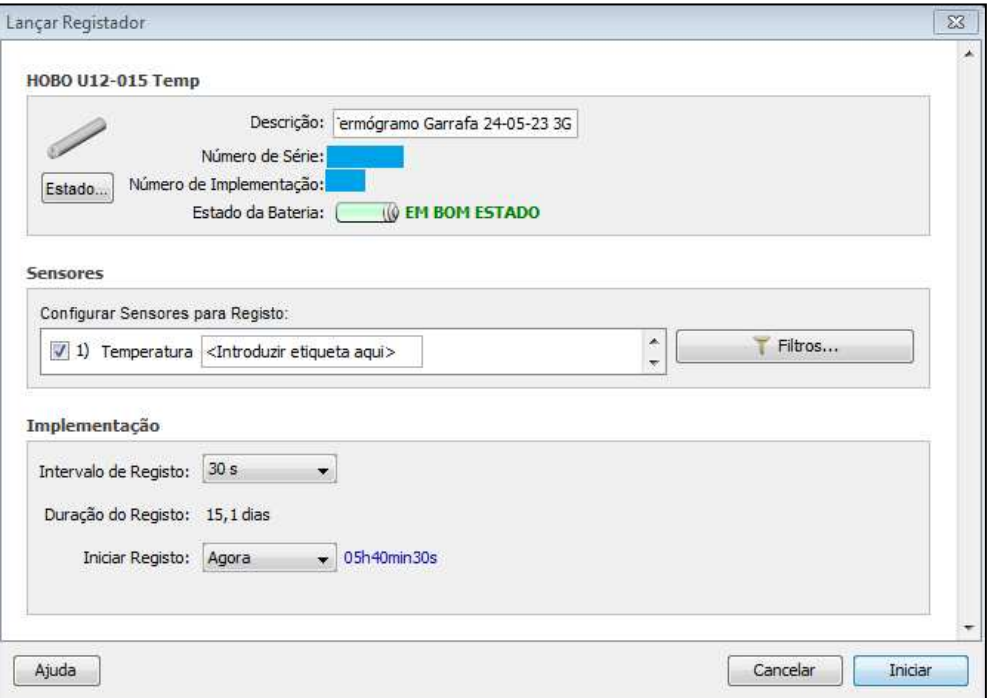

Figura 8: Janela de configuração do termógrafo no software HOBOware.

Em "intervalo de registro" define-se o intervalo de tempo em que são registradas as temperaturas durante a etapa de pasteurização. Esse é o tempo que será utilizado no cálculo de UP.

 O termógrafo pode então ser iniciado e desconectado. É importante fechar bem o termógrafo para que não haja entrada de líquido e danificação em seus componentes internos. O termógrafo então é adicionado a uma embalagem vazia de garrafa ou lata, e levado à esteira de envase de sua respectiva enchedora para ser preenchida com cerveja, tomando atenção para utilizar uma embalagem com

Fonte: Autoria própria.

marcação ou que seja diferente das que estão sendo envasadas para que a embalagem contendo o termógrafo não se perca entre as demais.

 Com a lata ou garrafa contendo o termógrafo e o líquido a ser pasteurizado, leva-se o recipiente à pasteurizadora para que possa acompanhar a pasteurização dos demais itens envasados. Ao sair da pasteurizadora, é retirado o termógrafo de dentro da embalagem e realizada a leitura de seus dados pelo software HOBOware.

 Para leitura dos dados, conecta-se novamente o termógrafo e utiliza-se do botão "Dispositivo de leitura", localizado no ícone ao lado do "Dispositivo de lançamento", apresentando a janela da Figura 9.

Figura 9: Janela de finalização de registro do termógrafo no software HOBOware.

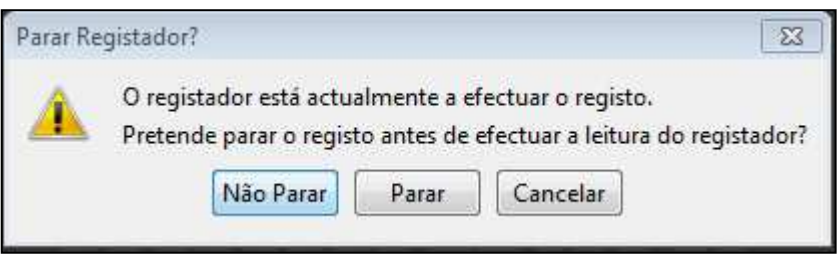

Fonte: Autoria própria.

 Nessa janela, pressiona-se o botão "Parar" para interromper o registro do termógrafo.

 Configura-se então a apresentação dos dados registrados como na Figura 10, obtendo um gráfico das temperaturas registradas desde o lançamento do registrador.

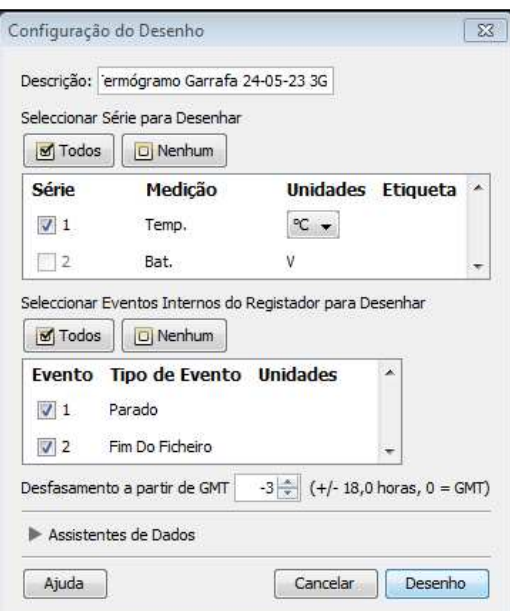

Figura 10: Janela de configuração do gráfico de resultados no software HOBOware.

Fonte: Autoria própria.

# <span id="page-40-0"></span>**4.2 Exportação dos dados**

 Para manuseio dos dados de temperatura, exporta-se o registro para uma planilha utilizando o botão destacado em vermelho na Figura 11.

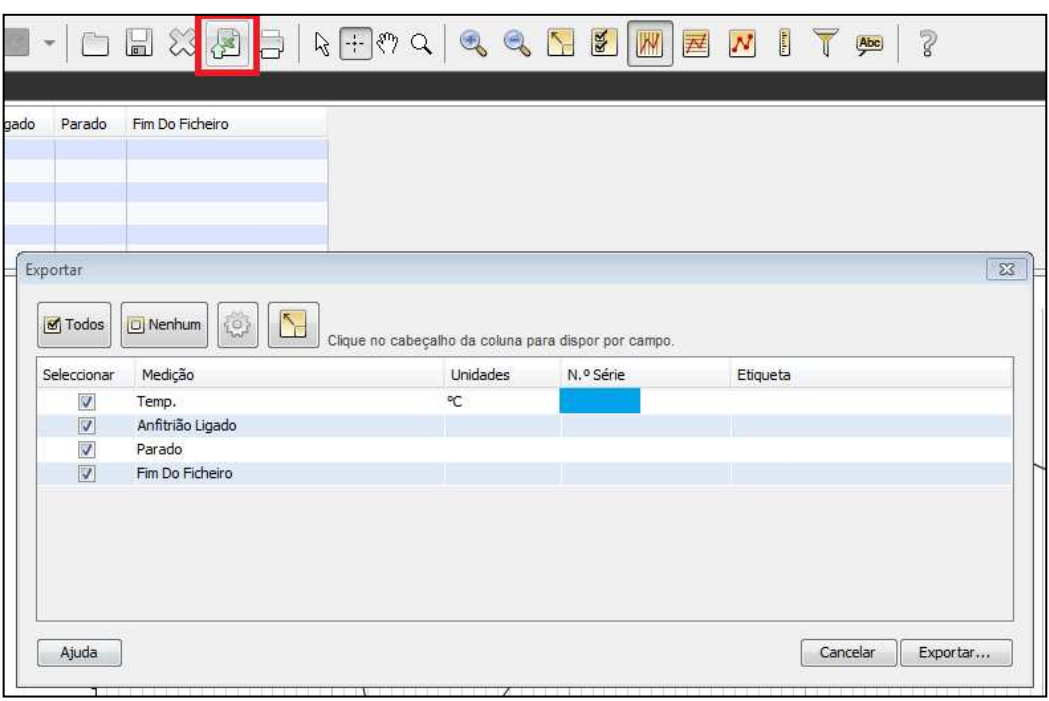

Figura 11: Janela de exportação dos dados para planilha.

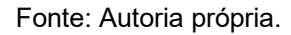

 A planilha é criada como apresentado na Figura 12. Constitui-se dos dados de data e hora de registro, assim como suas respectivas temperaturas registradas. A exportação dos dados organiza-os por linhas, sendo cada linha um registro realizado pelo termógrafo, agrupando todas as informações apenas nas células da primeira coluna. Entender a disposição dos dados é importante para indicar, na construção do algoritmo, onde estão os dados de temperatura a serem utilizados.

|                | B<br>$\mathbf{A}$<br>с                                                                 | D | E | F | G | H |  |  |  |
|----------------|----------------------------------------------------------------------------------------|---|---|---|---|---|--|--|--|
| $\mathbf{1}$   | Título do Desenho: Termografo Lata 16-05-23 1L                                         |   |   |   |   |   |  |  |  |
| $\overline{2}$ | #,"Data Hora, GMT-03:00","Temp., °C (LGR S/N: 21490575, SEN S/N: 21490575)","Anfitrião |   |   |   |   |   |  |  |  |
| $\overline{3}$ | 1,05/16/23 07h59min56s,20.555.,,                                                       |   |   |   |   |   |  |  |  |
| 4              | 2,05/16/23 08h0min26s,20.579,,,                                                        |   |   |   |   |   |  |  |  |
| $\overline{5}$ | 3,05/16/23 08h0min56s,20.388,,,                                                        |   |   |   |   |   |  |  |  |
| 6              | 4,05/16/23 08h1min26s,15.533,,,                                                        |   |   |   |   |   |  |  |  |
| $\overline{7}$ | 5,05/16/23 08h1min56s,11.394,,,                                                        |   |   |   |   |   |  |  |  |
| $\mathbf{a}$   | 6,05/16/23 08h2min26s,8.841,,,                                                         |   |   |   |   |   |  |  |  |
| $\overline{9}$ | 7,05/16/23 08h2min56s, 7.192,,,                                                        |   |   |   |   |   |  |  |  |
|                | 10 8,05/16/23 08h3min26s,6.102,,,                                                      |   |   |   |   |   |  |  |  |
| 11             | 9,05/16/23 08h3min56s,5.975,,,                                                         |   |   |   |   |   |  |  |  |
|                | 12 10,05/16/23 08h4min26s,6.864,.,                                                     |   |   |   |   |   |  |  |  |
|                | 13 11,05/16/23 08h4min56s,8.543,,,                                                     |   |   |   |   |   |  |  |  |
|                | 14 12,05/16/23 08h5min26s,10.222,,,                                                    |   |   |   |   |   |  |  |  |
|                | 15 13,05/16/23 08h5min56s,12.243,,,                                                    |   |   |   |   |   |  |  |  |
|                | 16 14.05/16/23 08h6min26s.14.505                                                       |   |   |   |   |   |  |  |  |
|                | 17 15,05/16/23 08h6min56s,16.915,,,                                                    |   |   |   |   |   |  |  |  |
|                | 18 16,05/16/23 08h7min26s,19.103,,,                                                    |   |   |   |   |   |  |  |  |
|                | 19 17,05/16/23 08h7min56s,21.366,,,                                                    |   |   |   |   |   |  |  |  |
|                | 20 18,05/16/23 08h8min26s,23.352,,,                                                    |   |   |   |   |   |  |  |  |
| 21             | 19,05/16/23 08h8min56s,25.453,,,                                                       |   |   |   |   |   |  |  |  |
|                | 22 20,05/16/23 08h9min26s,27.235                                                       |   |   |   |   |   |  |  |  |
|                | 23 21.05/16/23 08h9min56s.28.941                                                       |   |   |   |   |   |  |  |  |

Figura 12: Planilha de dados de registro do termógrafo.

Fonte: Autoria própria.

#### <span id="page-42-0"></span>**4.3 Desenvolvimento do algoritmo**

 Antes de iniciar a construção do código, é importante realizar a instalação da biblioteca Pandas. Essa biblioteca é uma ótima ferramenta para manipulação e análise de dados, pois apresenta recursos eficientes para manipulação de planilhas e banco de dados relacionais (PANDAS, 2023).

 Para efetuar a instalação da biblioteca Pandas existem diversas maneiras, dependendo da distribuição a ser utilizada, como por exemplo o Anaconda e o Jupyter. As instruções de instalação podem ser encontradas na documentação do Pandas, e no caso do presente trabalho, é realizada a instalação via pip do PyPI.

 Atualmente, o Pandas tem suporte oficial para as versões do Python 3.8, 3.9, 3.10 e 3.11, e requer uma versão do pip igual ou superior a 19.3 (PANDAS, 2023), portanto é sugerido primeiramente atualizar o pip com o seguinte comando no Prompt de Comandos do Windows, podendo variar para outros sistemas operacionais.

*python -m pip install --upgrade pip* 

Para a instalação do Pandas, utiliza-se então o comando:

*pip install pandas* 

 O ambiente de desenvolvimento integrado (IDE) a ser utilizado neste trabalho é o IDLE (Integrated Development and Learning Environment), por ser uma aplicação padrão já incluída na instalação do Python, além de possuir uma interface simples e intuitiva e boa legibilidade do código (PYTHON, 2023a).

# <span id="page-43-0"></span>4.3.1 Importação da biblioteca

 Dentro do IDLE, inicia-se a construção do código pela importação da biblioteca "Pandas" para leitura e manipulação dos dados da planilha exportada após leitura do termógrafo.

```
import pandas as pd
```
Ao importar a biblioteca Pandas, foi utilizado em seu comando "*as pd*" para facilitar a escrita durante o código.

# <span id="page-43-1"></span>4.3.2 Criação da função e declaração das variáveis

Nesta etapa é definido o nome da função, definida como "funcUP", utilizandose da variável "nome", referente ao nome do arquivo da planilha a ser lida, a ser declarada posteriormente.

```
def funcUP (nome): 
        temperaturas = [ ] 
        tempo = 30 # em segundos 
        UP = 0
```
 Nessa etapa são definidas também variáveis que serão utilizadas nos cálculos. É importante se atentar para que o tempo utilizado nesta etapa seja o mesmo do "Intervalo de registro" definido durante a configuração de lançamento do termógrafo.

 Para as temperaturas cria-se uma lista vazia onde as mesmas serão adicionadas após a leitura da planilha, e define-se "UP" como zero inicialmente para em seguida serem somadas as UPs parciais e resultar na UP total acumulada.

#### <span id="page-44-0"></span>4.3.3 Leitura do arquivo

 Para leitura do arquivo e extração dos dados utiliza-se o seguinte código, ainda dentro da função criada.

 *dados = pd.read\_csv (str(nome) + '.csv' , skiprows=2 , usecols=[2])*

 Para chamar a função de leitura do arquivo do Pandas, utiliza-se "*pd.read\_csv*", pois ".csv" é a extensão do arquivo criando na exportação pelo HOBOware.

É fornecido então o nome do arquivo incluso na variável "nome" que será definida pelo usuário posteriormente, ".csv" para que encontre o arquivo com a extensão correta, e personalizada a leitura utilizando os parâmetros "skiprows" e e "usecols".

 Ao exportar os dados do HOBOware, o programa insere-os na planilha e os separa por vírgulas, sendo em sequência o número do registro em ordem crescente, data, horário, valor de temperatura registrado e mais três campos em branco, respectivamente. O Pandas ao realizar a leitura, identifica as vírgulas e realiza as separações nelas baseado, como demonstrado na Figura 13.

Figura 13: Leitura do arquivo pelo Pandas.

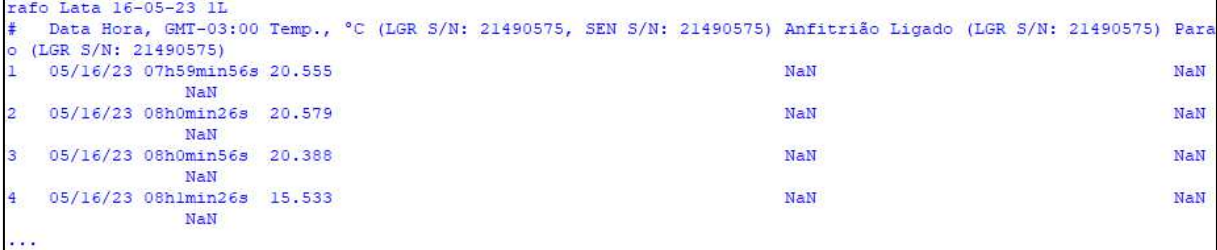

#### Fonte: Autoria própria.

"*Skiprows*" é utilizado para ignorar as primeiras linhas das planilhas, pois, como apresentado nas Figuras 13 e 14, as primeiras linhas contém informações irrelevantes para os objetivos de análise.

 É necessário utilizar também mais um parâmetro para leitura somente da coluna de interesse, no caso, referente a temperatura. Para isso, utiliza-se o comando "*Usecols*", especifica-se a coluna das temperaturas. Os números relacionados a cada coluna é 0, 1 e 2, para a data, horário e temperatura, respectivamente, portanto especifica-se "*usecols = 2*".

## <span id="page-45-0"></span>4.3.4 Separação do valor da temperatura

Para isolar apenas o valor de temperatura, foi construído o seguinte código.

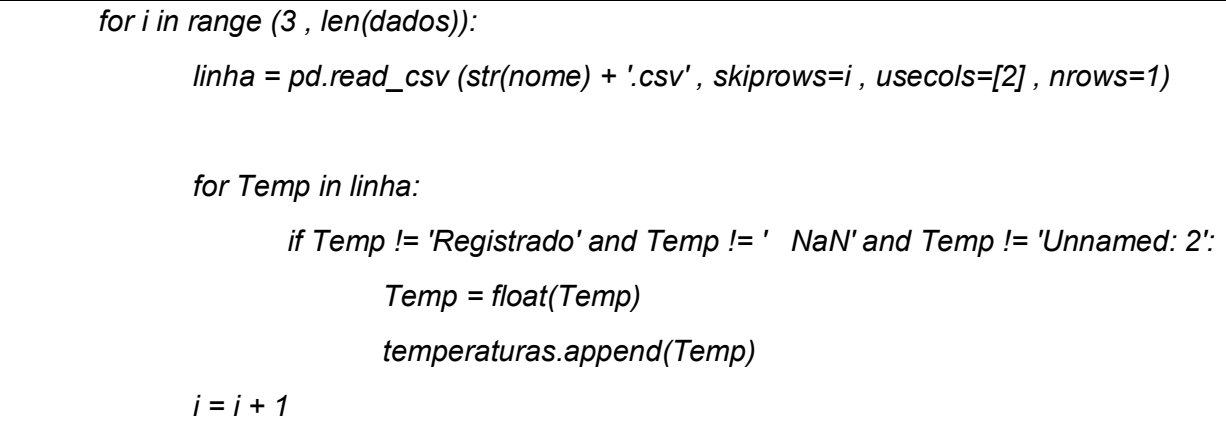

 Cria-se uma estrutura de repetição com um "*for*", realizando as iterações no intervalo iniciando em 3, para pular as duas primeiras linhas da planilha, e finalizando na última linha da planilha, valor adquirido através do termo "*len(dados)*", que indica qual o tamanho (número de linhas) da planilha.

 Para isolar as linhas individualmente, utiliza-se da função "skiprows" para ignorar a quantidade de linhas que vão sendo lidas em cada iteração de "i", e definido o limite de linhas a serem interpretadas em cada iteração com o parâmetro "*nrows=1*", fixando em uma única linha por iteração.

 Utiliza-se então um operador condicional "*if*" para identificar se o valor registrado na linha é um número ou parâmetros vazios que podem ser exportados pelo HOBOware, sendo eles as strings "Registrado", "NaN" e "Unnamed: 2".

 Ignorando esses fatores e garantindo que a leitura se trata de um registro de temperatura, converte-se o dado que, no momento está no formato "*string*" para "*float*", de maneira simplificada, converte o valor pertencente a um formato de texto para uma atribuição de valor decimal (PYTHON, 2023b), para que seja possível ser utilizado em operações de cálculo.

 Assim, a cada iteração os valores isolados de temperatura são adicionados à lista "*temperaturas*" através do método "*append*", para seguir a seguinte etapa de cálculo de UP.

#### <span id="page-46-0"></span>4.3.5 Cálculo de UP

 O cálculo de UP foi realizado a partir da equação 11, em conjunto com as medições de temperatura T(t) e do tempo.

 A integração da equação 11 pode ser aproximada a um somatório discreto de acordo com a equação 12.

$$
UP = \sum_{i=1}^{n} 10^{\frac{(Ti - T_{ref})}{Z}} \cdot \Delta t_i \quad (12)
$$

 A partir de um incremento *∆ti* pré-definido, no caso 30 segundos adotado neste trabalho, pôde-se obter a respectiva temperatura Ti, que corresponde à temperatura média registrada pelo termógrafo no intervalo *∆ti*.

 A interpretação gráfica ilustrativa da resolução da Equação 12 pode ser observada na Figura 14, apresentada para uma função y=exp(-x). As linhas pontilhadas representam os pontos médios dos incrementos *∆xi*=0,5, e para cada incremento tem-se os valores de *yi*. Fazendo-se uso do somatório discreto para o cálculo da área (A) da Figura sob a curva y=exp(-x), esta área pode ser aproximada pela soma das áreas dos 4 retângulos, de acordo com a Equação 13. Vale lembrar que quanto menor o valor do incremento *∆xi* mais exatidão no cálculo da área.

$$
A = y_1 \cdot \Delta x_1 + y_2 \cdot \Delta x_2 + y_3 \cdot \Delta x_3 + y_4 \cdot \Delta x_4 \quad (13)
$$

Figura 14: Aproximação da área sob a curva, definindo a altura dos retângulos a partir dos valores de y no ponto médio do intervalo.

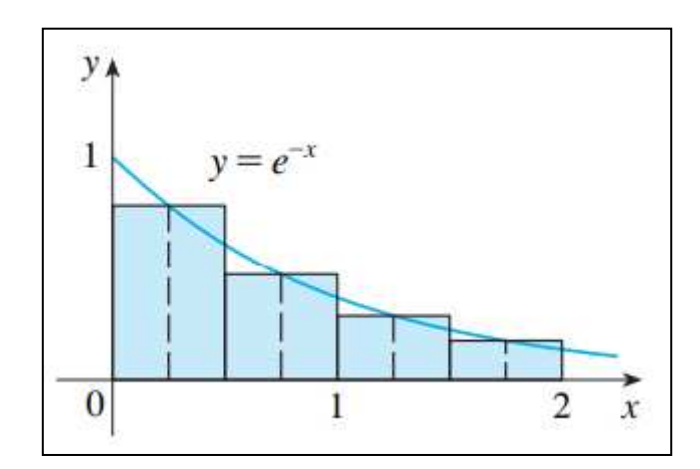

Fonte: Stewart (2013).

 Partindo desta premissa exposta acima aplicada à Equação 12, entende-se que  $y_i=10^{\left(\frac{T_i-T_{ref}}{z}\right)}$  $\sqrt{\frac{z}{z}}$ ) e ∆ $x_i$ =∆ $t_i$ , logo, o valor de UP pode ser calculado pela Equação 14:

$$
UP = 10^{\left(\frac{T_1 - T_{ref}}{z}\right)}.\Delta t_1 + 10^{\left(\frac{T_2 - T_{ref}}{z}\right)}.\Delta t_2 + ... + 10^{\left(\frac{T_n - T_{ref}}{z}\right)}.\Delta t_n \tag{14}
$$

 Para a cerveja, a temperatura de referência adotada foi 60°C, pois esta temperatura demonstra eficiência para eliminação da grande maioria dos microrganismos patológicos e contaminantes. O fator z pode variar de acordo com as características do produto e dos tipos de microrganismos que devem ser eliminados. Estudos adotam 6,94°C, relacionado à *Saccharomyces cerevisiae*, temperatura esta também adotada neste trabalho (ZUFALL e WACKERBAUER, 2000).

Substituindo então os valores de z (6,94°C), T<sub>ref</sub> (60°C) e aplicando a propriedade de potência de potência (x $m.n = [x^m]^{n}$ ) na equação 11, obtém-se a Equação 15, equação essa que será utilizada na construção do algoritmo no Python.

$$
UP = \sum_{i=1}^{n} 1,393^{\wedge (T_i - 60)} \cdot \Delta t_i \quad (15)
$$

O código é construído da seguinte forma:

```
 for j in range (1 , len(temperaturas) ):
        Tpj = temperaturas[ j ] 
        Tp_1 = temperaturas[ j-1 ] 
        if Tpj >= 55: 
                Tpm = (Tpj + Tp_1)/2 # Temperatura ponto médio do intervalo 
               UPp = ( tempo/60 ) * ( 1.393 ** (Tpm - 60) ) # UP parcial 
               UP = UP + UPp # UP total 
 return UP
```
 Nesta etapa, utiliza-se o "*for*" para percorrer cada item adicionado na lista "*temperaturas*" durante a etapa anterior.

 Calcula-se então as UPs parciais, representadas no código por "*UPp*", utilizando as temperaturas médias de cada intervalo, nomeadas no código como "*Tpm"*, aplicando a Equação 15. Soma-se então as variáveis de UPs parciais à variável de UP total "UP", conforme somatório da Equação 14. A função "*funcUP*" é então encerrada a partir da utilização do termo "*return UP*", para que o valor da UP total calculada com todos os dados da planilha seja atribuído ao fazer a chamada da função "*funcUP*".

# <span id="page-48-0"></span>4.3.6 Chamando a função

 Para realizar a chamada da função criada no algoritmo, é conveniente (mas não obrigatório) utilizar um termo de repetição "*while*" para rodar o programa em um loop contínuo e não necessitar ao analista fechar e abrir o programa a cada análise que for realizar.

```
while True: 
        nomearq = input ( 'Nome do arquivo: ' ) 
        UPcalc = funcUP (nomearq) 
        print ( 'UP =' , round(UPcalc,2) )
```
 O nome do arquivo deve ser fornecido pelo usuário para que o Pandas possa identificar corretamente qual planilha deverá realizar a leitura, portanto é importante se atentar para que o nome do arquivo digitado condiza com o nome do arquivo salvo no computador.

O nome do arquivo é fornecido através do "*input*", e utilizado como parâmetro para chamada da função pelo termo "*funcUP (nomearq)*".

 Caso não seja construído um código para informar ao Pandas qual o caminho em que se encontra o arquivo, por padrão a busca acontecerá na mesma pasta em que se encontra o arquivo em que o algoritmo a ser executado foi salvo. Na cervejaria, como o arquivo criado durante a produção deste trabalho é localizado na mesma pasta em que são exportadas as planilhas, não houve necessidade de especificação.

#### <span id="page-49-0"></span>4.3.7 Código completo

 Para melhor visualização, a Figura 15 apresenta o código construído completo e sua estrutura dentro do ambiente do IDLE.

Figura 15: Estrutura do código completo dentro do ambiente do IDLE.

```
import pandas as pd
def funcUP (nome) :
   t emperaturas = \inttempo = 30 # em segundos
   UP = 0dados = pd.read csv (str(nome) + '.csv', skiprows=2, usecols=[2])
   for i in range (3, len(dados));
       linha = pd.read csv (str(nome) + '.csv', skiprows=i, usecols=[2], nrows=1)
       for Temp in linha:
          if Temp != 'Registrado' and Temp != ' NaN' and Temp != 'Unnamed: 2':
              Temp=float(Temp)
              temperaturas.append(Temp)
       i=1+1for j in range(1, len (temperaturas)):
       Tpj = temperatureas[j]Tp 1 = temperaturas [j-1]
       if Tpj >= 55:
           Tpm = (Tpj + Tp_1)/2 # Temperatura ponto médio do intervalo
           UPp = (tempo/60) * (1.393 ** (Tpm - 60)) # UP parcial
           UP = UP + UP# UP total
   return UP
while True:
      nomearq = input ( 'Nome do arquivo: ' )
      UPcalC} = funcUP (nomearq)print ('UP =', round (UPcalc, 2))
```
Fonte: Autoria própria.

## <span id="page-50-0"></span>**4.4 Pesquisa com os usuários**

 Para obter informações acerca da experiência dos usuários, foi elaborado um questionário através do Google Forms e enviado aos analistas do controle de qualidade.

 O objetivo do questionário é receber um feedback acerca do funcionamento do programa e da satisfação dos analistas que utilizam-no como ferramenta em seu cotidiano de trabalho.

O questionário foi construído com os seguintes campos:

- Em relação ao seu uso para análise da pasteurização, seguindo a escala de 1 (Péssimo) a 5 (Excelente).
- Em relação a sua praticidade, seguindo a escala de 1 (Péssimo) a 5 (Excelente).
- Em relação a complexidade de uso, seguindo a escala de 1 (Fácil) a 5 (Difícil).
- Já experienciou algum problema/bug? (Sim/ Não).
	- o Em caso afirmativo, descreva o ocorrido.
- Sugestões de melhorias ou comentários.

## <span id="page-52-0"></span>**5 RESULTADOS E DISCUSSÕES**

 Ao realizar a leitura do registrador, foi possível observar o comportamento da temperatura no decorrer do processo de pasteurização, de acordo com a curva apresentada na Figura 16.

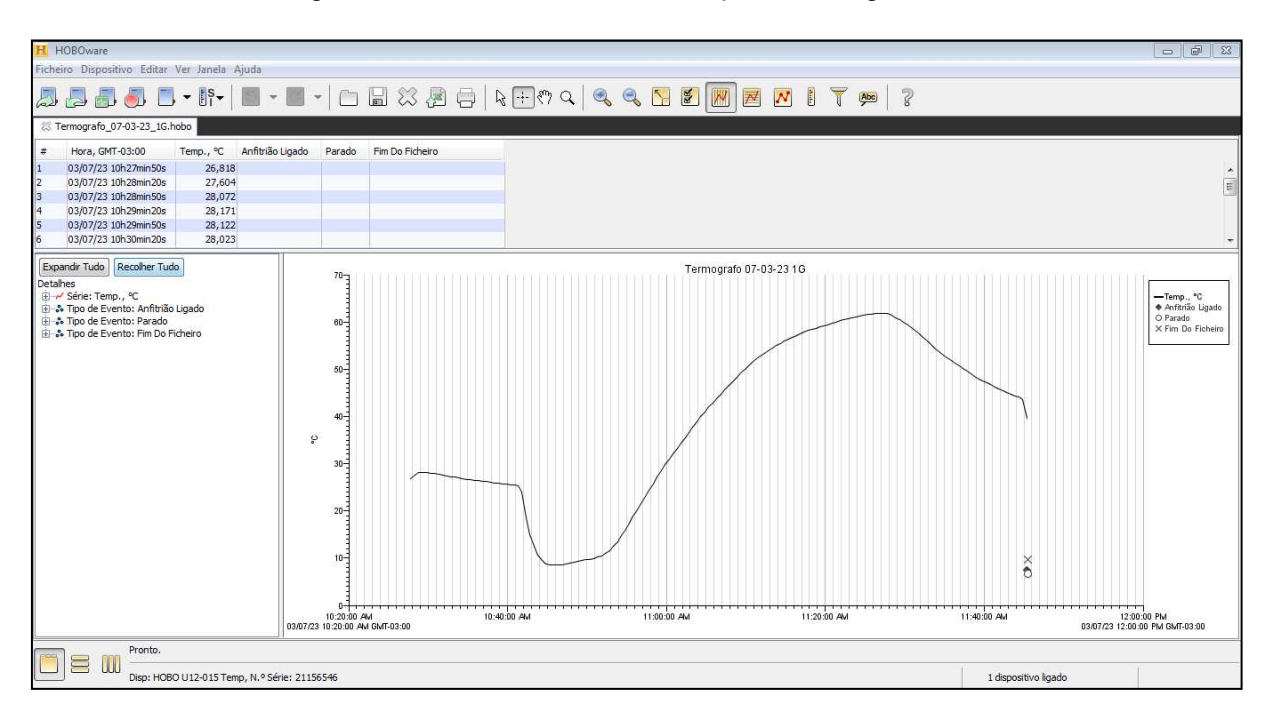

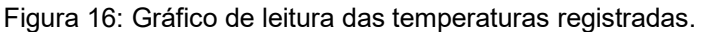

Fonte: Autoria própria.

 Pelo gráfico, já é possível realizar análises prévias para determinar se a pasteurização apresentou um comportamento regular ou irregular, de acordo com as temperaturas atingidas, apresentadas no gráfico.

De posse das temperaturas médias (Ti) obtidas para cada intervalo  $\Delta t$ i foi possível o cálculo da UP a partir da equação (15). A Figura 17 apresenta a relação da UP obtida em função das temperaturas médias (Ti).

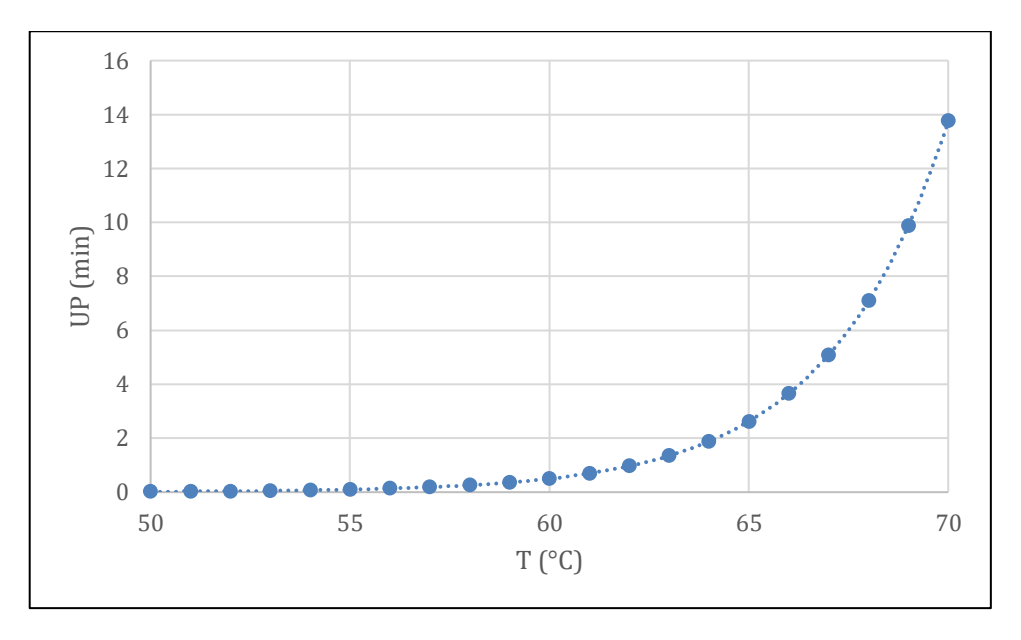

Figura 17: Relação entre UP e Temperatura.

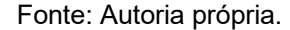

 O resultado acima deixa claro que no momento em que a posição geométrica central, região esta onde se medem as temperaturas da cerveja no interior do envase, atinge uma temperatura média de 70 °C durante a pasteurização, chega-se a um valor UP=14 min, o que equivale a 14 reduções decimais (14D), uma vez que os valores de referências adotados foram  $T_{ref}$  = 60 °C e D<sub>ref</sub>=1 min. Em outras palavras, o valor de UP acumulado ao final da pasteurização equivale a um processo isotérmico mantido 60 °C por 14 minutos.

 Para este processo em específico há uma sobrecarga energética, pois na literatura especifica as orientações são de que na pasteurização de cervejas o processo deve ser conduzido de forma a ocorrer de 5 a 12 reduções decimais (DILAY *et al.*, 2006; PORTNO, 1968). Na falta de resultados de outros ensaios de pasteurização há uma dificuldade em apontar se esta sobrecarga energética é pontual a esta pasteurização específica ou se há necessidade de ajustes no processo, como por exemplo o aumento da velocidade da esteira que conduz a cerveja envazada para o interior do túnel de pasteurização.

## <span id="page-54-0"></span>**5.1 Aplicação do algoritmo**

 A versão final do algoritmo a ser utilizado no laboratório foi customizada para apresentar uma interface simples e intuitiva aos analistas, resultando, ao ser executado, conforme a janela apresentada na Figura 18.

Figura 18: Interface de execução do algoritmo atualmente utilizado na cervejaria.

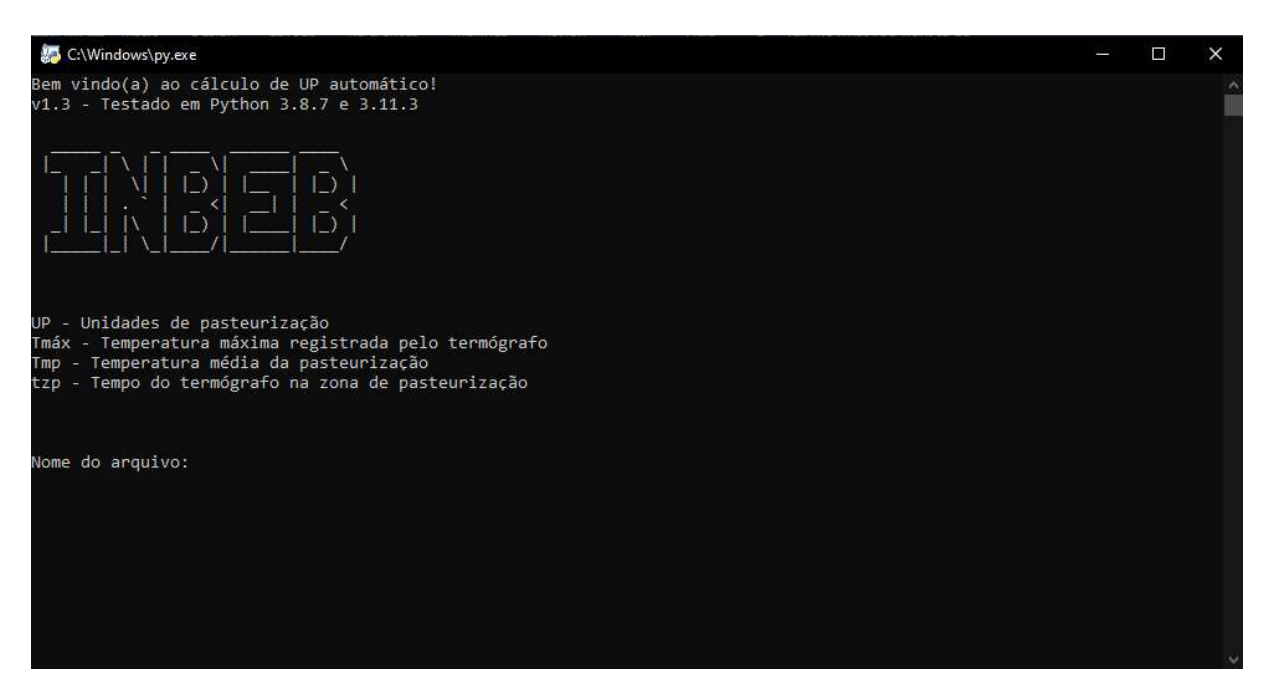

Fonte: Autoria própria.

 Como oberva-se na Figura 18, o algoritmo atualmente utilizado realiza tanto os cálculos de UP apresentados no trabalho, quanto de alguns parâmetros para maiores informações aos analistas. Os termos foram adicionados ao código posteriormente, confome necessidade, sendo eles a temperatura máxima registrada pelo termógrafo, tempo do termógrafo na zona de pasteurização e a média de temperaturas da zona de pasteurização. Esses dados não fazem parte do cálculo de UP, todavia são de relevância e utilidade para identificação de alguns fatores que podem estar afetando o resultado da UP, como estar atingindo temperaturas muito elevadas ou levando demasiado tempo para concluir a etapa de pasteurização, por exemplo.

 Para executar a leitura da planilha exportada e os cálculos, o programa solicita que seja informado pelo usuário o nome do arquivo referente a planilha. Em seguida, retorna os resultados calculados e aguarda a confirmação do usuário para solicitar uma nova leitura, como no exemplo da Figura 19.

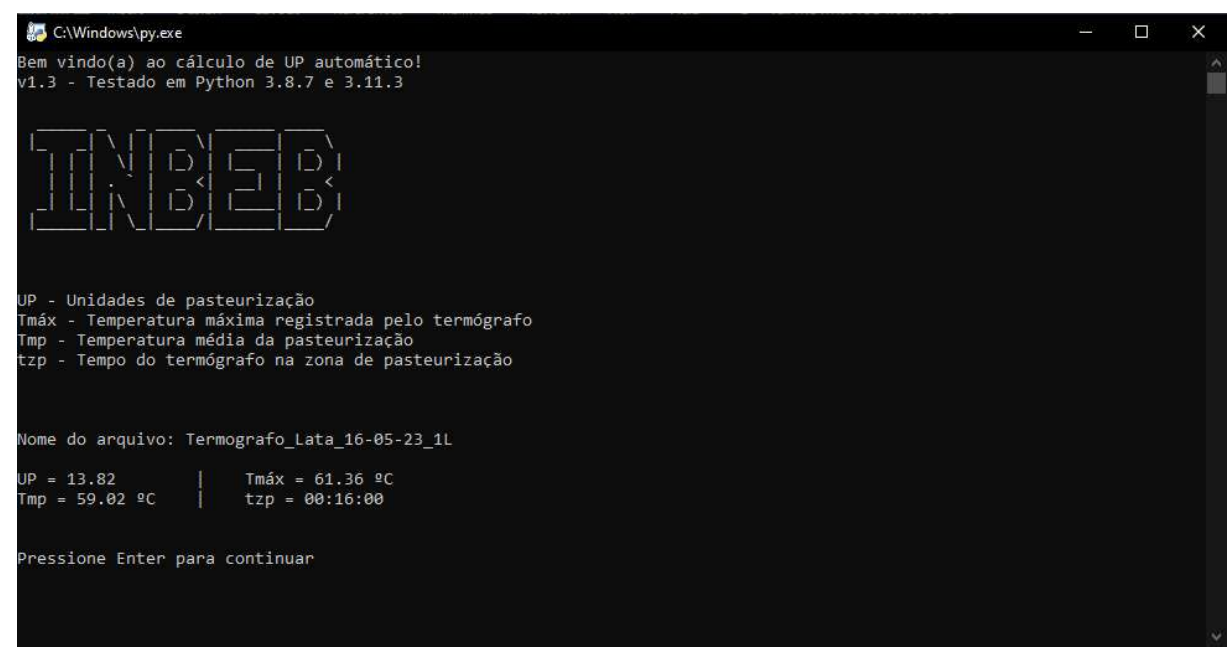

Figura 19: Leitura de arquivo através do algoritmo.

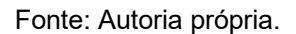

 Como indicado na legenda apresentada pela própria janela do programa, "Tmax" se trata da maior temperatura registrada pelo termógrafo, "Tmp" a temperatura média da zona de pasteurização, "tzp" o período de passagem do termógrafo na zona de pasteurização e "UP" a UP total calculada.

 O programa aguarda então pela confirmação do usuário para dar sequência à próxima leitura, e caso confirmado pelo usuário, solicita o nome do próximo arquivo a ser lido, dando continuidade de utilização e fluidez ao trabalho do analista, sem necessidade de abrir e fechar o programa em cada utilização, como mostrado na Figura 20.

Figura 20: Sequência de leituras através do algoritmo.

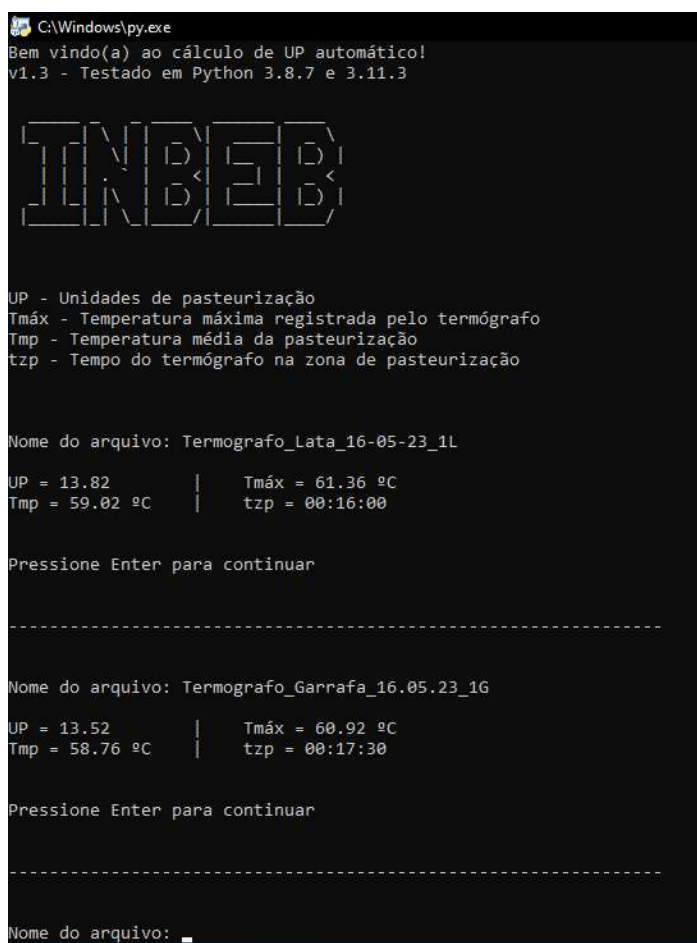

Fonte: Autoria própria.

## <span id="page-56-0"></span>**5.2 Experiência dos usuários**

 A versão final do programa foi aprovada pelo chefe do setor de controle de qualidade e disponibilizada para experiência e uso cotidiano no laboratório de envase.

 A maioria dos analistas utiliza o programa desde sua implementação como ferramenta, tendo então pouco mais de 7 meses de experiência de uso, portanto os resultados da pesquisa são consideravelmente satisfatórios, como apresentam os dados a seguir.

 As respostas apresentadas no gráfico da Figura 21 indicam unanimidade de satisfação dos usuários em relação ao seu uso durante as análises, cumprindo bem sua função, sendo na escala 1 referente a "Péssimo" até 5 "Excelente".

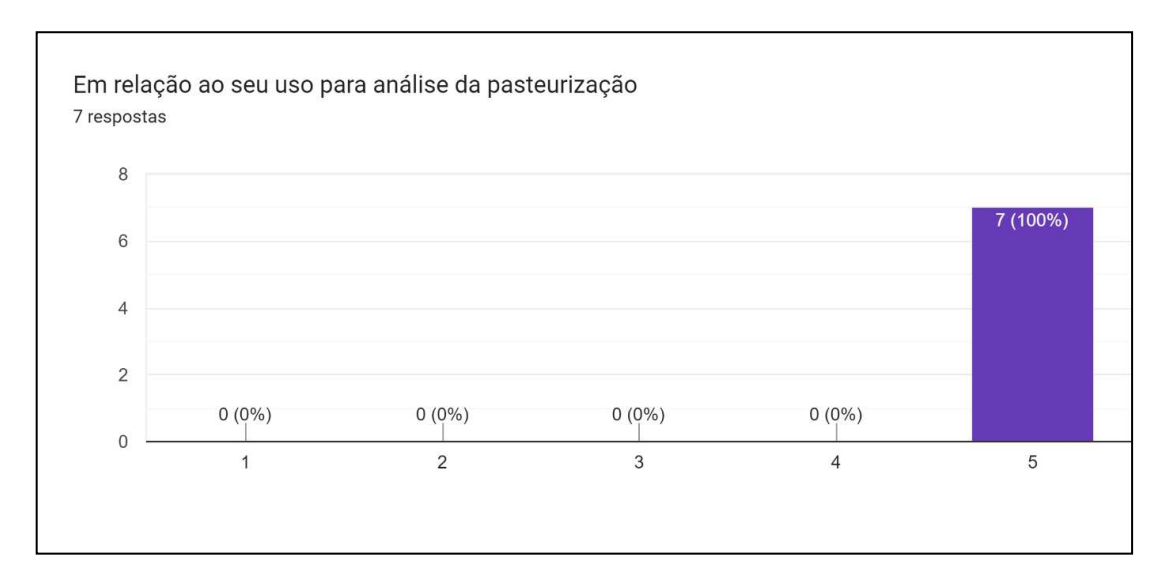

Figura 21: Respostas dos usuários em relação ao uso do programa para análise da pasteurização.

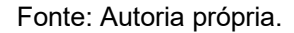

 Através do gráfico da Figura 22, observa-se que a praticidade de utilização do programa também foi outro resultado unânime de avaliação dos usuários. O fator se da, principalmente, pela execução do código em sequência, resultado de sua repetição da função através do "*while*", dando fluidez e continuidade durante as leituras pelos analistas, além de todos os cálculos serem executados exigindo do usuário apenas que seja informado o nome da planilha exportada através do software HOBOware.

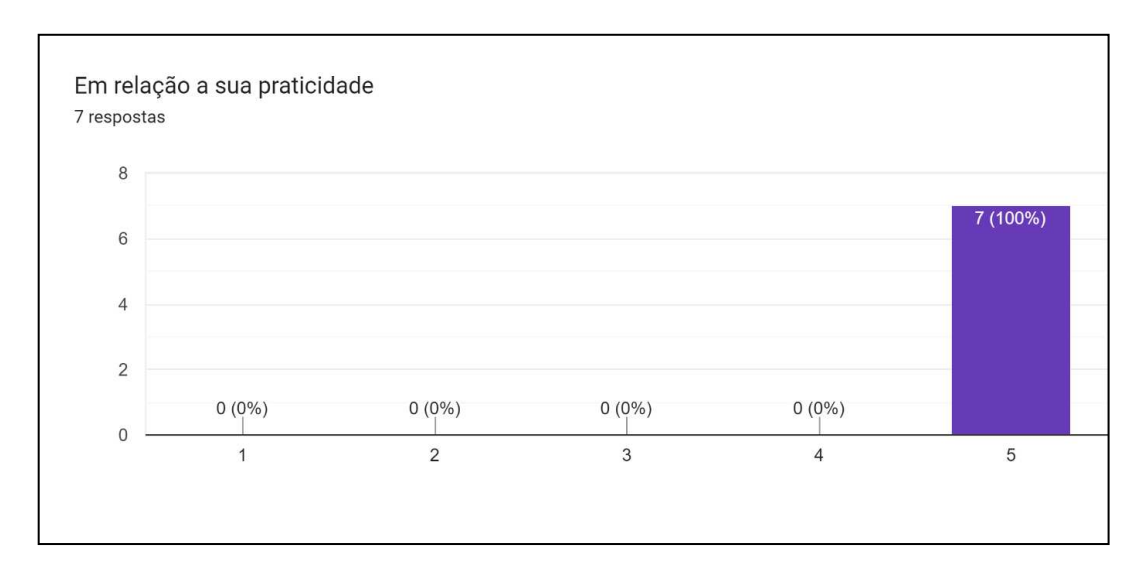

Figura 22: Respostas dos usuários em relação a sua praticidade de utilização.

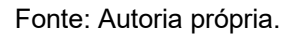

 Para avaliar a questão de complexidade de uso do programa, a escala utilizada no gráfico da Figura 23 obedece a ordem de 1 a 5, seguindo de "Fácil" a "Difícil", respectivamente.

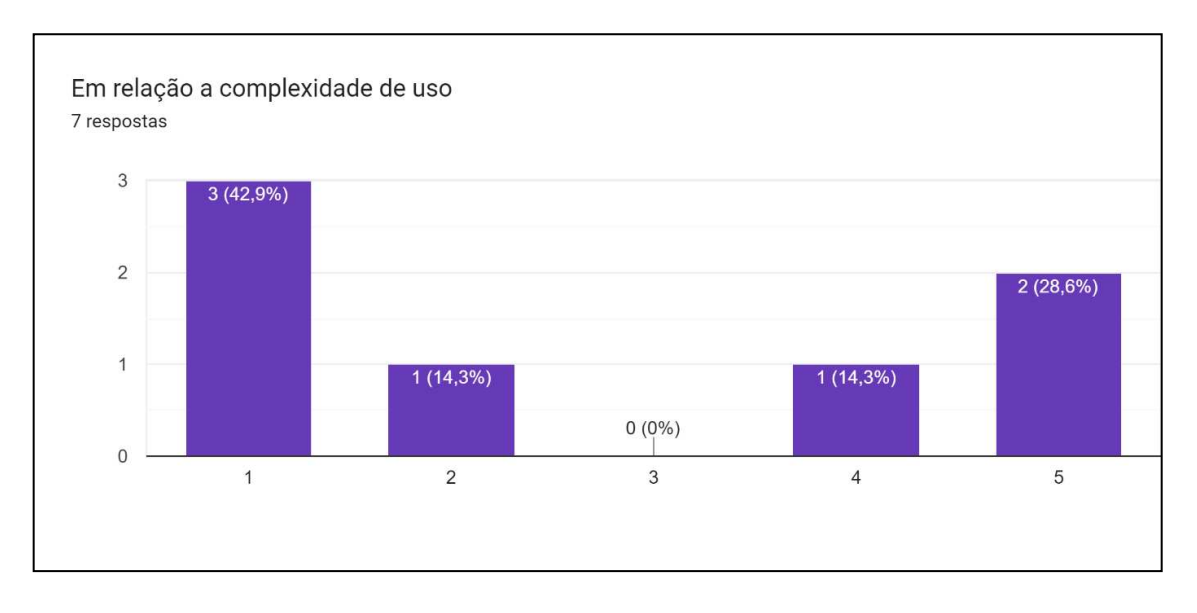

Figura 23: Respostas dos usuários em relação a complexidade de seu uso.

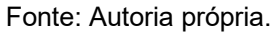

 As respostas dos usuários indicam ainda certa dificuldade em inserir, no programa, o nome do arquivo da planilha exportada. O método utilizado atualmente pelos analistas é ativando atalhos para "Renomear" o nome da planilha, acessando o texto de sua nomenclatura, "Copiar" o texto selecionado e "Colar" o texto copiado no campo indicado pelo programa. Uma possível solução para melhorar a experiência dos usuários é simplificar o nome dos arquivos exportados pelo HOBOware, sendo esse um fator totalmente modificável, facilitando a transposição do nome do arquivo para o programa desenvolvido.

 A pergunta correspondente a Figura 24 é relacionada ao encontro de problemas ou *bugs* durante a experiência dos usuários ao decorrer dos meses em que foi implantado. 57,1% das respostas indicam não terem encontrado problemas, enquanto 42,9% informou ter experienciado e descreveu qual o problema em que se deparou.

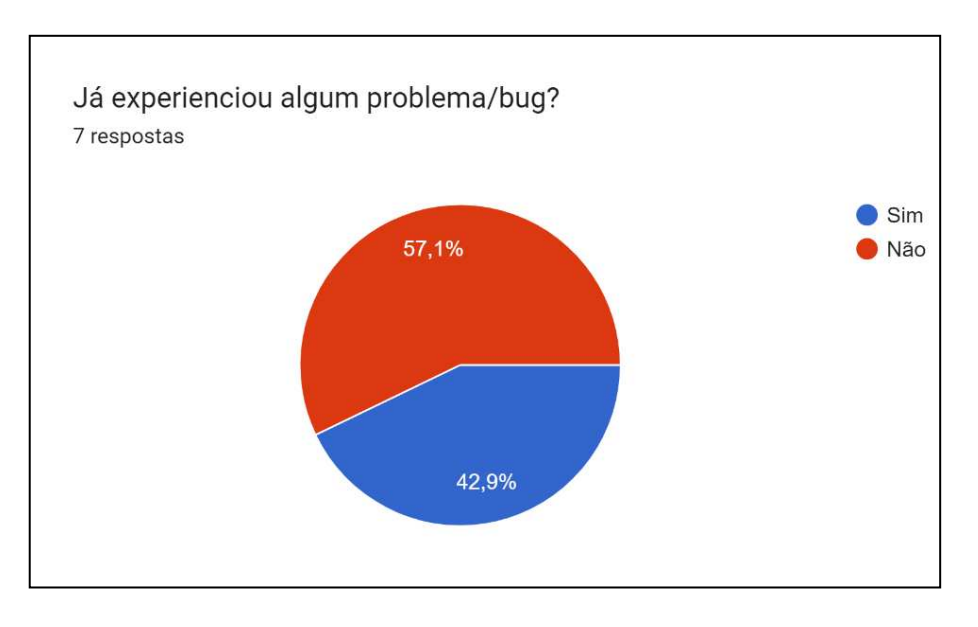

Figura 24: Respostas dos usuários em relação a experiência de problemas/bugs.

 O primeiro problema encontrado foi devido fechamento do programa ao não encontrar o arquivo com o nome informado. Isso ocorre ao usuário informar o nome de um arquivo que não está localizado na pasta de mesmo caminho que o executável do programa, ou devido erros na sintaxe do nome do arquivo, impossibilitando sua localização pelo programa. Uma possível melhoria seria então desenvolver um código condicional para que, caso não seja encontrado o arquivo informado no caminho especificado, seja apresentada uma mensagem indicando a invalidez do informe do usuário, prevenindo assim o encerramento do programa.

 Essa abordagem ajudaria a melhorar a experiência do usuário, fornecendo um *feedback* claro e evitando que o programa pare de funcionar sem explicação quando o informe de um arquivo for inválido ao programa.

 O segundo problema refere-se ao tempo de leitura do programa quando deixado o registrador trabalhando por muito tempo, isso se dá devido a quantidade de linhas inseridas à planilha relativas a cada intervalo de registro do termógrafo, portanto, quanto maior o tempo de registro do termógrafo, maior a quantidade de linhas da planilha e, consequentemente, maior o tempo de leitura e processamento do algoritmo. Em geral, poucas horas de registro resultam em apenas alguns

Fonte: Autoria própria.

segundos de cálculo e leitura pelo programa, porém, caso não seja interrompido o registrador por alguns dias, como em um feriado ou fim de semana, a leitura e cálculo de UP leva um tempo a mais para ser concluída.

 Uma opção para contornar essas ocasiões é implementar ao código um algoritmo que identifique em que momento se encerrou a etapa de pasteurização, atingindo novamente a temperatura ambiente, descartando os dados desnecessários para o cálculo, otimizando o tempo de execução do programa.

 Das sugestões de melhoria, foram citadas algumas opções de design e aparência da janela interativa do usuário, sendo uma ideia de interesse para futura aplicação, como um melhor posicionamento das legendas e inclusão de botões para maior interação do usuário, assim como possíveis novas automações de outras análises do laboratório, transformando o programa em não só uma ferramenta para análises de pasteurização, mas de uso geral para aumentar a produtividade e praticidade do trabalho dos analistas cada vez mais.

## <span id="page-61-0"></span>**6 CONCLUSÃO**

 Conclui-se que o desenvolvimento do algoritmo para análises de pasteurização foi muito benéfico para o laboratório de envase, pois agilizou e facilitou o processo de cálculo de Unidades de Pasteurização (UP). Isso ocorreu tanto devido ao menor esforço necessário quanto à praticidade e fluidez do novo método.

 Devido aos resultados das Unidades de Pasteurização serem tão influentes na qualidade final do produto, é importante que os cálculos sejam executados com a maior precisão possível e que as tomadas de decisão, caso sejam identificadas divergências no processo, sejam realizadas de forma ágil. Esses pontos, de acordo com as experiências dos usuários, demonstram estar satisfeitos com o programa implementado.

 Observa-se que ainda existem pontos de melhoria a serem aplicados à medida que se adquirem maiores conhecimentos sobre o Python e seus recursos, portanto a evolução do algoritmo desenvolvido será continua e além do presente trabalho, contribuindo para a empresa e para o trabalho desempenhado pelos analistas.

# **REFERÊNCIAS**

<span id="page-62-0"></span>AFONSO, R. V. **Estudo da sujidade de garrafas de tara retornável e da eficiência de remoção numa lavadora industrial.** 2009. Dissertação (Mestrado) – Faculdade de Engenharia, Universidade do Porto, Porto, 2008. 49 p.

AMS. High pressure injection system - HPI. Disponível em: https://www.amsgetraenketechnik.at/hde\_en.html. Acesso em: 02 jun. 2023.

BORGES, L. E. **Python para desenvolvedores**. 2. ed. Rio de Janeiro: Edição do Autor, 2010. 360 p.

BRANDÃO, M. O.; ANDRADE, P. C. R. Modelagem dos dados de falhas de um pasteurizador de garrafas de cerveja. **Revista de Engenharia e Tecnologia**, v. 10, n. 2, p. 172-181, 7 ago. 2018.

BRASIL. Presidência da República. Decreto nº 9.902, de 8 de julho de 2019. Diário Oficial da União, Brasília, DF, 9 jul. 2019. Seção 1, p. 1.

BHUVANESWARI, E.; ANANDHARAMAKRISHNAN, C. Heat transfer analysis of pasteurization of bottled beer in a tunnel pasteurizer using computational fluid dynamics. **Innovative Food Science & Emerging Technologies**, Mysore, v. 23, p. 156-163, jun. 2014.

CEREDA, M. P. Cervejas. *In*: AQUARONE *et al*. **Biotecnologia alimentos e bebidas produzidos por fermentação**. São Paulo: Edgar Blücher, 1983. Cap. 3, p. 46.

COELHO NETO, D. M.; FERREIRA, L. L. P.; SAD, C. M. S.; CASTRO, E. V. R.; BORGES, W. S.; FILGUEIRAS, P. R.; LACERDA Jr, V. Conceitos químicos envolvidos na produção da cerveja: uma revisão. **Revista Virtual de Química**, v. 12, n. 1, p. 120-147, 2020.

DRAGONE, G.; MUSSATTO, S. I.; NOGUEIRA, A. D.; SILVA, J. B. A. Revisão: Produção de cerveja: microrganismos deteriorantes e métodos de detecção. **Brazilian Journal of Food Technology**, 2007, v. 10, n. 4, p. 240-251. 2007.

DURELLO, R.; SILVA, L.; BOGUSZ JR., S. Química do lúpulo. **Química Nova**, 2019.

DILAY, E.; VARGAS, J.V.C.; AMICO, S.C.; ORDONEZ, J.C.. Modeling, simulation and optimization of a beer pasteurization tunnel. **Journal Of Food Engineering**, [*S.l*.], v. 77, n. 3, p. 500-513, dez. 2006.

EBLINGER, H. M. Fermentation, Maturation and Storage. *In*: EBLINGER, H. M. **Handbook of brewing:** Processes, Technology, Market. Fürstenwalde: Wiley-VCH, 2009.

ENEVOLDSEN, B. S. Determining Pasteurization Units from Residual Melibiase Activity in Lager Beer. **Journal Of The American Society Of Brewing Chemists**, *[S.l.]*, v. 43, n. 4, p. 183-189, set. 1985.

FIDELIX, C. R.; KOVALESKI, J. L. Análise de eficiência da metodologia TPM aplicada em uma cervejaria com problemas na recravadeira de latas. In: IX Congresso Brasileiro de Engenharia de Produção. **Anais [...]**. Ponta Grossa: Aprepro. p. 1-10.

FONTANA, D. H. G. **Elaboração de um modelo para o controle do processo de pasteurização em cerveja envazada (In-Package)**. 2009. 122 p. Dissertação (Mestrado) – Universidade Federal do Rio Grande do Sul, Porto Alegre, 2009.

GARCIA, M. M. E. **Produção de cerveja**: utilização de estirpes não convencionais em co-fermentação com Saccharomyces para potenciação do perfil sensorial de diversos tipos de cerveja. 2017. 119 f. Dissertação (Mestrado) - Curso de Engenharia Alimentar, Processamento de Alimentos, Universidade de Lisboa, Lisboa, 2017.

GIORGI, V. V. "Cultos em cerveja": discursos sobre a cerveja artesanal no brasil. **Sociedade e Cultura**, Goiânia, p. 101-111, jan. 2015.

HORNINK, G. G. **Princípios da produção cervejeira e as enzimas na mosturação**. Alfenas: Unifal-MG, 96 p. 2022.

JUNIOR, A. A. D.; VIEIRA, A. G.; FERREIRA, T. P. Processo de Produção de Cerveja. **Revista Processos Químicos**, v. 3, n. 6, p. 61–71, 1 jul. 2009.

MAIA, A. S. P. **Pasteurização**: estudo do efeito de parâmetros físico-químicos na cinética e dimensionamento. 84 p. 2012. Dissertação (Mestrado) - Instituto Politécnico de Tomar, Tomar, 2012.

MILLMAN, K. J.; AIVAZIS, M. Python for Scientists and Engineers. **Computing In Science & Engineering**, *[S.l.]*, v. 13, n. 2, p. 9-12, mar. 2011.

MÜLLER, W. A. **Aspectos cinéticos e térmicos da inativação do fungo Aspergillus fumigatus em suco de maçã sob aquecimento convencional e ôhmico**. 133 f. 2019. Dissertação (Mestrado) - Curso de Engenharia Química, Universidade Federal do Rio Grande do Sul, Porto Alegre, 2019.

OETTERER, M.; REGITANO-D'ARCE, M.A.B.; SPOTO, M. **Fundamentos de ciência e tecnologia de alimentos**. Barueri, SP: Manole, 2006.

OLADOKUN, O.; COWLEY, J. T.; SMART, K.; HORT, J.; COOK, D. Dry-Hopping: the Effects of Temperature and Hop Variety on the Bittering Profiles and Properties of Resultant Beers. **BrewingScience**, v. 70, p. 187-196, 2017.

PEREDA, J. A. O.; RODRIGUEZ; M. I. C.; ÁLVAREZ, L. F.; SANZ, M. L. G.; MINGUILLÓN, G. D. G. F.; PERALES, L. H.; CORTECERO, M. D. S*.* **Tecnologia de alimentos:** componentes dos alimentos e processos. v. 1. Porto Alegre: Artmed, 2005.

PALOMAR, C. E. M. MACHADO, V. R.; BIDOIA, B. G.; MELO, P. M. S. Análise de contaminação por microrganismos em latas de cerveja comercializadas na cidade de Sorocaba -SP. **J Health Sci Inst**, v. 37, n. 4, p. 299–303, 2019.

PANDAS. **User guide – Pandas 1.0.4 documentation**. Disponível em: <https://pandas.pydata.org/docs/user\_guide/index.html#user-guide>. Acesso em: 04 abr. 2023.

PIMENTA, L. B.; RODRIGUES, J. K. L. A.; SENA, M. D. D.; CORRÊA, A. L. A.; PEREIRA, R. L. G. A história e o processo da produção da cerveja: uma revisão. **Cadernos de Ciência & Tecnologia**, *[S.l.]*, v. 37, n. 3, p. 1-18, 25 nov. 2020.

PIOTTO, C. O.; MACIEL, D. M.; SIPRIANI, J. G.; FAVERO, J.; MOTTA, R. Tópicos especiais em engenharia de produção 1. In: Andreia Antunes da Luz. (Org.). **Engenharia aplicada ao fermentador auto refrigerado na fabricação de cerveja artesanal**. 1ed. Ponta Grossa: AYA, 2020, v. 01, p. 01-333.

PORTNO, A. D. Pasteurization and sterilization of beer-a review. **Journal of the Institute of Brewing**, v. 74, n. 3, p. 291–300, 6 maio 1968.

PYTHON. **Built-in Types — Python 3.8.1rc1 documentation**. Disponível em: <https://docs.python.org/3/library/stdtypes.html>. Acesso em: 04 abr. 2023b.

PYTHON. **IDLE — documentação Python 3.5.10**. Disponível em: <https://docs.python.org/pt-br/3.5/library/idle.html>. Acesso em: 04 abr. 2023a.

RAMOS, G. C. B.; PANDOLFI, M. A. C. A evolução do mercado de cervejas artesanais no brasil. **Revista Interface Tecnológica**, *[S.l.]*, v. 16, n. 1, p. 480–488, 2019.

RAMUNNO, C. S. **Pasteurização da cerveja em linha de envase**: estabilização de resultados. 100 f. 2018. Tese (Doutorado) - Curso de Engenharia Química, Universidade de São Paulo, Lorena, 2018.

REBELLO, F. F. P. Produção de cerveja. **Revista Agrogeoambiental**, *[S.l.]*, v. 1, n. 3, p. 145-155, 1 dez. 2009.

REINOLD, M. R. **Tipos de Cerveja**. Disponível em: https://www.cervesia.com.br/artigos-tecnicos/tecnicos/tipos-de-cerveja.html. Acesso em: 26 maio 2023.

ROSA, N. A.; AFONSO, J. C. A Química da Cerveja. **Química Nova na Escola**, v. 37, n. 2, p. 121-128, 2015.

RUSSELL, I. Yeast In: HARDWICK, W.A. **Handbook of Brewing**. New York: Marcel Dekker, p.169-202. 1994.

SIGMA SENSORS. **Data Logger de Temperatura**. Disponível em: https://sigmasensors.com.br/data-loggertemperatura?gclid=Cj0KCQjwyLGjBhDKARIsAFRNgW-Jt2hJf46IqxLBHEhv1K8Ms1u4nqA8a6hAe7vodilHbnUMG2EuvEQaAlSGEALw\_wcB. Acesso em: 25 maio 2023.

SIQUEIRA, P. B.; BOLINI, H. M. A.; MACEDO, G. A. O processo de fabricação da cerveja e seus efeitos na presença de polifenóis. **Alimentos e Nutrição**, Araraquara, v. 19, n. 4, p. 491-498, 2008.

SOUZA, A. L. L.; ASSIS, R. P. M.; OLIVEIRA NETO, M. S.; REIS, A. C. Linha de envase de cerveja retornável - problemas que geram insatisfação do consumidor aplicação do método QC Story na busca de solução. **Sistema & Gestão**, v. 9, p. 466-478, 2014.

SOUZA, R. S.; FAVERO, D. M. Correlação entre a redução da carga microbiológica e a inativação da enzima invertase na etapa de pasteurização da cerveja. **Revista Mundi Meio Ambiente e Agrárias.** v. 2, n. 1, 2017.

STEWART, J. **Cálculo.** 7 ed., v. 1, São Paulo: Cengage Learning, 2013.

TADINI, C. C.; TELIS, V. R. N.; MEIRELLES, A. J. A.; PESSOA FILHO, P. A. **Operações unitárias na indústria de alimentos.** v. 1. Rio de Janeiro: LTC, 2015.

ZUFALL, C.; WACKERBAUER, K. The Biological Impact of Flash Pasteurization Over a Wide Temperature Interval. **Journal Of The Institute Of Brewing**, *[S.l.]*, v. 106, n. 3, p. 163-168, abr. 2000.